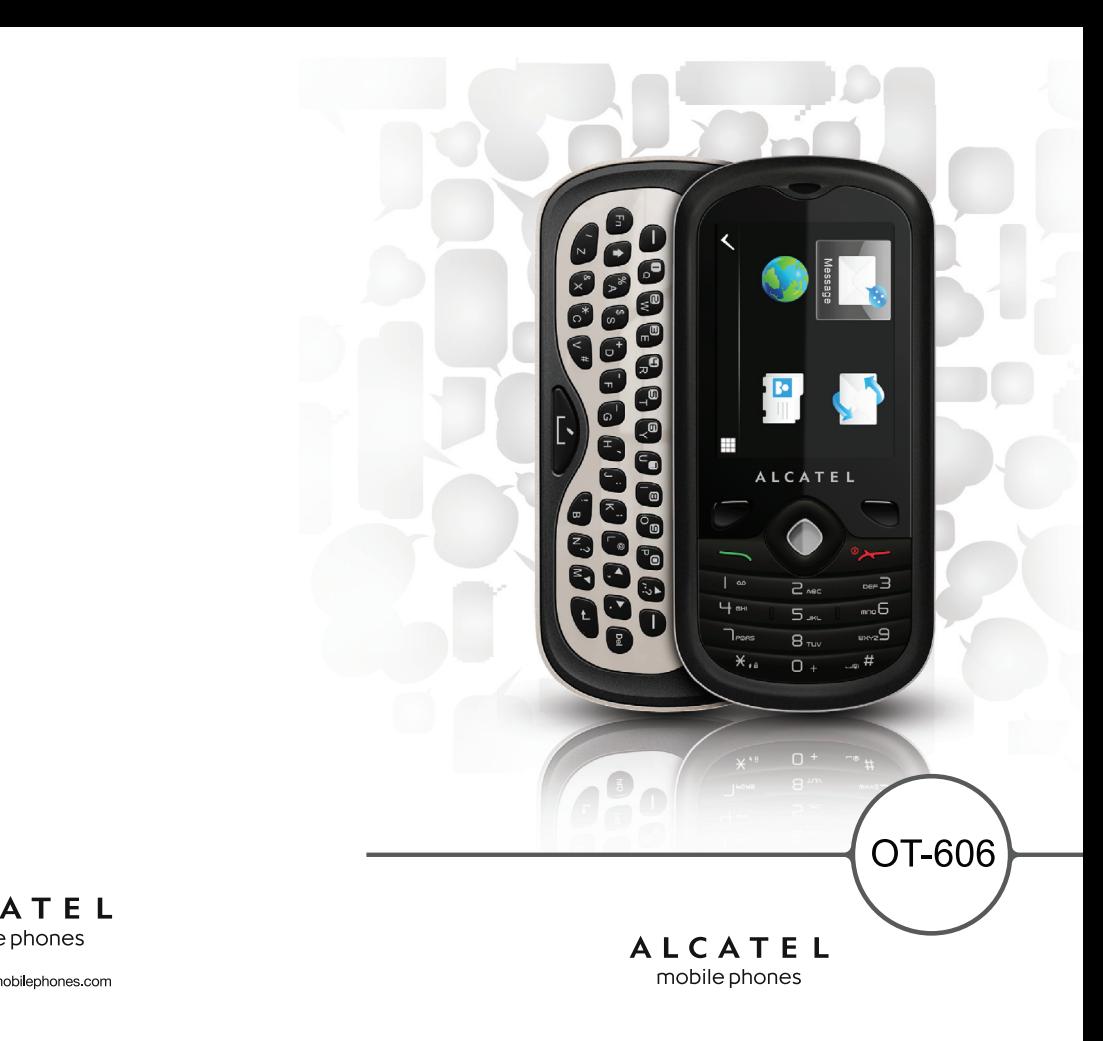

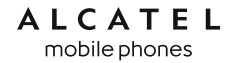

## **Einleitung ....................................**

TCT Mobile Limited möchte sich bei Ihnen für den Kauf dieses Mobiltelefons bedanken.

## **Widgetleiste**

- Komfortabler Schnellzugriff auf Ihre wichtigsten Anwendungen
- Untermenü-Verknüpfungen

## **Leistungsstarke Medienanwendungen**

- Musik-Player und Radio
- Webcam

Die 0,3-Megapixel-Kamera ist gut für Instant Messaging am PC geeignet.

## **Bluetooth**

Mit Bluetooth 2.1, das A2DP-Profile unterstützt, können Sie Gespräche über die Freisprecheinrichtung führen.

## **Meine Freunde und Instant Messaging**

Bleiben Sie mit Ihren Freunden wie gewohnt in Kontakt – über Bebo, Friendster, hi5, Myspace, oder über weitere vielgenutzte Instant Messaging Dienste.

## **Inhalt**

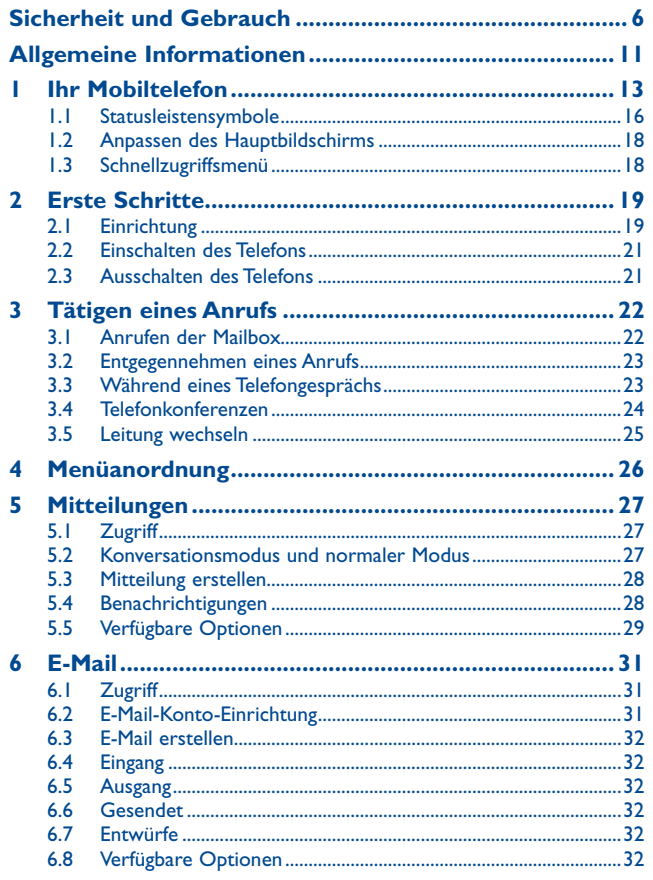

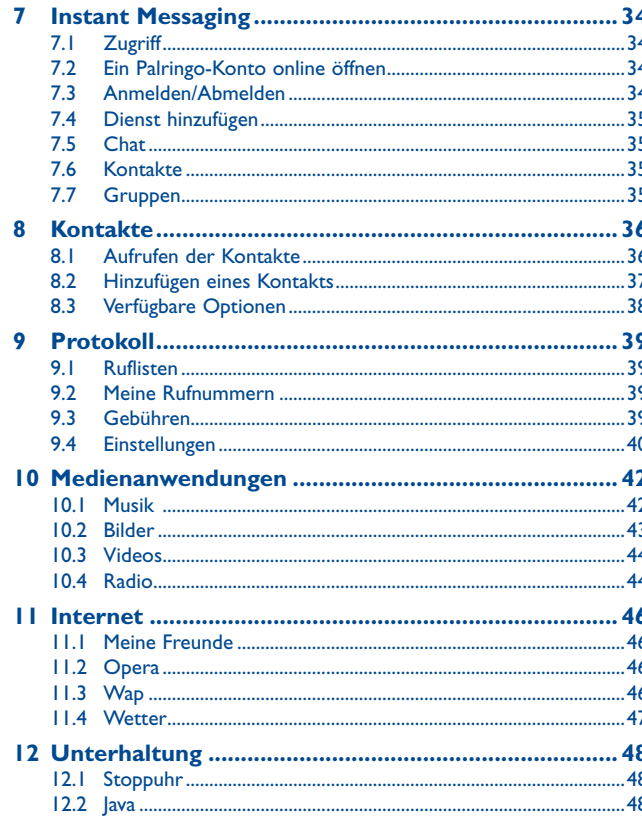

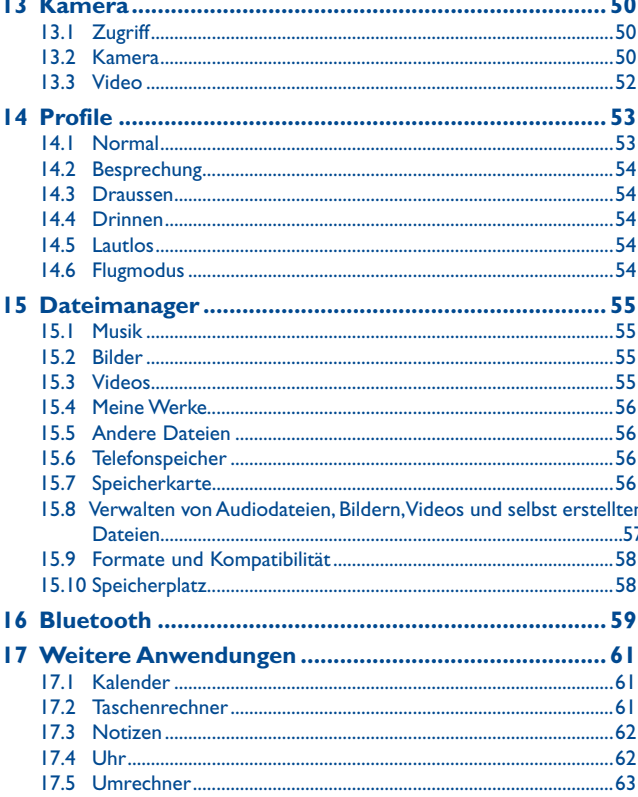

- 11

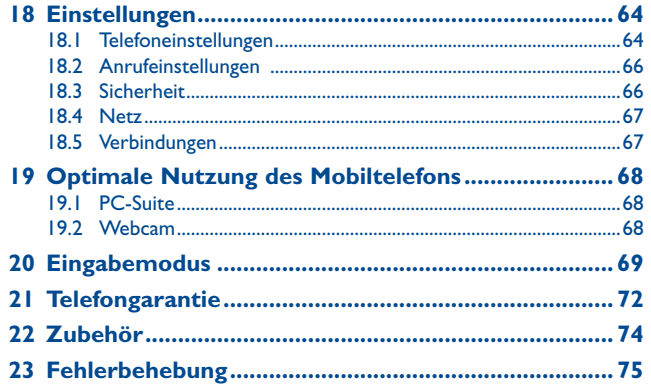

## **Sicherheit und Gebrauch ..........**

Lesen Sie dieses Kapitel sorgfältig, bevor Sie das Telefon verwenden. Der Hersteller lehnt jegliche Haftung für Schäden ab, die möglicherweise durch unangemessene Verwendung oder Verwendung entgegen der hierin enthaltenen Anweisungen entstehen.

#### **• VERKEHRSSICHERHEIT:**

Da Studien zeigen, dass die Verwendung eines Mobiltelefons während des Führens eines Fahrzeugs ein echtes Risiko darstellt, selbst wenn die Freisprecheinrichtung verwendet wird (KFZ-Kit, Headset...), werden Fahrer aufgefordert, ihr Mobiltelefon während des Führens eines Fahrzeugs nicht zu verwenden.

Verwenden Sie das Telefon und den Kopfhörer nicht während der Fahrt, um Musik oder Radio zu hören. Die Verwendung eines Kopfhörers kann gefährlich sein und ist in einigen Regionen sogar verboten.

Ist das Telefon eingeschaltet, sendet es elektromagnetische Strahlen aus, die die elektronische Systeme des Fahrzeugs stören können, wie z. B. das ABS oder Airbags. So stellen Sie sicher, dass keine Probleme auftreten:

- legen Sie Ihr Telefon nicht oben auf das Armaturenbrett oder in den Bereich eines Airbags.
- fragen Sie den Fahrzeughändler oder den Fahrzeughersteller, ob das Armaturenbrett entsprechend gegen hochfrequente Strahlung abgeschirmt ist.

#### **• NUTZUNGSBEDINGUNGEN:**

Wir raten Ihnen, das Telefon von Zeit zu Zeit auszuschalten, um seine Leistung zu optimieren. Schalten Sie das Telefon aus, bevor Sie ein Flugzeug betreten.

Schalten Sie das Telefon in Krankenhäusern aus (Ausnahme: dafür vorgesehene Bereiche). Wie viele andere, mittlerweile allgemein gebräuchliche Geräte können Mobiltelefone Störungen von anderen elektrischen oder elektronischen Geräten oder von Geräten bewirken, die Funkfrequenzen verwenden.

Schalten Sie das Telefon aus, wenn Sie sich in der Nähe von Benzin oder anderen brennbaren Flüssigkeiten befinden. Beachten Sie strengstens sämtliche Zeichen und Anweisungen in Treibstofflagern, Tankstellen oder Chemiefabriken sowie in möglicherweise explosiven Umgebungen.

Wenn das Telefon eingeschaltet ist, sollte es mindestens einen Abstand von 15 cm von medizinischen Geräten wie z. B. einem Herzschrittmacher, einem Hörgerät oder einer Insulinpumpe usw. einhalten. Insbesondere falls Sie ein Hörgerät haben, sollten Sie das Telefon an das andere Ohr halten.

Nehmen Sie den Anruf entgegen, bevor Sie das Telefon ans Ohr halten, um eine Schädigung des Gehörs zu vermeiden. Nehmen Sie das Gerät auch vom Ohr weg, wenn Sie die Freisprecheinrichtung verwenden, da die erhöhte Lautstärke Schäden am Gehör verursachen kann.

Lassen Sie Kinder das Telefon nicht verwenden und/oder nicht ohne Aufsicht mit dem Telefon und Zubehör spielen.

Beachten Sie beim Austauschen der Schale, dass das Telefon möglicherweise Substanzen enthält, die eine allergische Reaktion hervorrufen können.

Gehen Sie stets sorgfältig mit dem Telefon um, und bewahren Sie es an einem sauberen und staubfreien Ort auf.

Setzen Sie das Telefon keinen widrigen Wetter- oder Umgebungsbedingungen aus (Nässe, Luftfeuchtigkeit, Regen, Eindringen von Flüssigkeiten, Staub, Seeluft usw.). Die empfohlene Betriebstemperatur des Herstellers liegt zwischen -10°C und +55°C.

Bei mehr als 55°C wird möglicherweise die Lesbarkeit des Telefondisplays beeinträchtigt. Dies ist jedoch nur vorübergehend und nicht bedenklich.

Notrufnummern sind möglicherweise nicht über alle Mobiltelefonnetze erreichbar. Verlassen Sie sich in Notfällen nie auf Ihr Mobiltelefon.

Öffnen und zerlegen Sie Ihr Mobiltelefon nicht, und versuchen Sie nicht, es selbst zu reparieren. Lassen Sie das Mobiltelefon nicht fallen. Werfen und biegen Sie es nicht.

#### Bemalen Sie es nicht.

Verwenden Sie nur Akkus, Akkuladegeräte und Zubehör, die von TCT Mobile Limited und seinen Geschäftspartnern empfohlen werden und mit Ihrem Telefonmodell kompatibel sind (siehe Zubehörliste, Seite 74). TCT Mobile Limited und seine Geschäftspartner schließen jegliche Haftung bei Schäden aus, die durch die Verwendung anderer Ladegeräte oder Akkus entstanden sind.

Erstellen Sie Sicherungskopien, oder halten Sie sämtliche wichtigen Informationen, die auf Ihrem Telefon gespeichert sind, schriftlich fest.

Einige Menschen erleiden möglicherweise epileptische Anfälle oder fallen in Ohnmacht, wenn sie Lichtblitzen ausgesetzt sind oder Videospiele spielen. Diese Anfälle oder Ohnmachten treten möglicherweise selbst dann auf, wenn eine Person nie zuvor einen Anfall oder eine Ohnmacht erlitten hat. Falls Sie Anfälle oder Ohnmachten erlitten haben oder derartige Fälle in der Familie aufgetreten sind, wenden Sie sich bitte an Ihren Arzt, bevor Sie Videospiele auf dem Telefon spielen oder die Lichtblitze auf dem Telefon aktivieren.

Eltern müssen die Nutzung von Videospielen oder anderen Anwendungen, in deren Rahmen Lichtblitze auf Telefonen verwendet werden, durch ihre Kinder überwachen. Benutzer sollten die Nutzung beenden und einen Arzt aufsuchen, falls eines der folgenden Symptome auftritt: Krämpfe, Augen- oder Muskelzucken, Bewusstlosigkeit, unwillkürliche Bewegungen oder Orientierungslosigkeit. Treffen Sie folgende Sicherheitsvorkehrungen, um die Wahrscheinlichkeit derartiger Symptome einzuschränken:

- Spielen Sie nicht, und verwenden Sie die Lichtblitze nicht, wenn Sie müde sind oder Schlaf benötigen.
- Machen Sie jede Stunde mindestens 15 Minuten Pause.
- Spielen Sie in einem Raum, indem alle Lichter eingeschaltet sind.
- Spielen Sie in der größtmöglichen Entfernung vom Bildschirm.
- Falls Ihre Hände, Handgelenke oder Arme während des Spielens ermüden oder schmerzen, unterbrechen Sie das Spiel, und ruhen Sie sich mehrere Stunden aus, bevor Sie erneut spielen.
- Falls während des Spielens oder danach Hände, Handgelenke oder Arme weiter schmerzen, hören Sie auf zu spielen, und suchen Sie einen Arzt auf.

Wenn Sie auf dem Telefon spielen, erleiden Sie möglicherweise Beschwerden an Händen, Armen, Schultern, Genick oder anderen Körperteilen. Befolgen Sie die Anweisungen, um Probleme wie Sehnenentzündung, Karpaltunnelsyndrom oder andere Skelettmuskelkrankheiten zu vermeiden.

Das Gehör des Benutzers kann durch längeres Hören von Musik bei voller Lautstärke beschädigt werden.

Legen Sie die Lautstärke des Telefons sorgsam fest. Verwenden Sie nur Kopfhörer, die von TCT Mobile Limited und seinen Geschäftspartnern empfohlen wurden.

#### **• PRIVATSPHÄRE:**

Beachten Sie, dass Sie die Gesetze und Bestimmungen bezüglich des Fotografierens und Aufzeichnens von Tönen, die in Ihrer Region oder in anderen Regionen gelten, in denen Sie Ihr Mobiltelefon verwenden werden, anerkennen müssen. Diesen Gesetzen und Bestimmungen entsprechend ist es möglicherweise strengstens verboten, andere Personen zu fotografieren und/oder ihre Stimmen oder persönlichen Merkmale aufzuzeichnen und zu duplizieren oder zu verteilen, da dies als Verstoß gegen die Privatsphäre betrachtet werden kann. Der Benutzer muss alleine gewährleisten, dass im Voraus eine Autorisierung eingeholt wird, falls erforderlich, um private oder vertrauliche Gespräche anderer Personen aufzeichnen oder sie fotografieren zu dürfen; der Hersteller, der Verkäufer oder Händler Ihres Mobiltelefons (einschließlich des Netzbetreibers) schließt jegliche Haftung für Schäden aus, die durch die unangemessene Verwendung des Mobiltelefons entstehen.

#### **• Akku:**

Vor dem Entfernen des Akkus aus dem Telefon muss das Telefon ausgeschaltet werden. Treffen Sie zur Verwendung des Akkus folgende Sicherheitsvorkehrungen:

- Versuchen Sie nicht, den Akku zu öffnen (giftige Dämpfe und Verbrennungen können entstehen).
- Stechen Sie kein Loch in einen Akku, zerlegen Sie ihn nicht, und verursachen Sie keinen Kurzschluss darin,
- Verbrennen Sie verbrauchte Akkus nicht, und entsorgen Sie sie nicht im Hausmüll. Bewahren Sie sie außerdem nicht bei Temperaturen von mehr als 60°C auf.

Akkus müssen den vor Ort geltenden Umweltbestimmungen entsprechend entsorgt werden. Verwenden Sie den Akku nur für den Zweck, für den er entwickelt wurde. Verwenden Sie keine beschädigten Akkus oder Akkus, die nicht von TCT Mobile Limited und/oder seinen Geschäftspartnern empfohlen wurden.

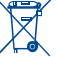

Dieses Symbol auf dem Telefon, dem Akku und dem Zubehör bedeutet, dass diese Produkte am Lebensende an eine Sammelstelle gebracht werden müssen:

 - Kommunale Abfallentsorgungszentren mit spezifischen Behältern für diese Gegenstände - Sammelstellen am Verkaufsort.

Sie werden anschließend wiederverwertet. Dadurch wird verhindert, dass bestimmte Substanzen in die Umwelt gelangen. Die Komponenten können also wieder verwendet werden. **In EU-Ländern:**

Diese Sammelstellen sind kostenlos.

Alle Produkte mit diesem Zeichen müssen zu diesen Sammelstellen gebracht werden. **In Nicht-EU-Ländern:**

Gegenstände mit diesem Symbol dürfen nicht in normalen Behältern entsorgt werden, wenn Ihre Region über entsprechende Recycling- und Sammelstellen verfügt; stattdessen müssen sie an diese Sammelstellen gebracht werden, damit sie wiederverwertet werden können.

**ACHTUNG**: EXPLOSIONSRISIKO, FALLS AKKU DURCH EINEN FALSCHEN TYP ERSETZT WIRD. ENTSORGUNG VERWENDETER AKKUS ENTSPRECHEND DEN ANWEISUNGEN.

#### **• LADEGERÄTE**

Über das Stromnetz versorgte Ladegeräte funktionieren in einem Temperaturbereich von 0°C bis 40°C.

Die Ladegeräte für Ihr Mobiltelefon entsprechen den Sicherheitsstandards für Informationstechnologiegeräte und die Nutzung von Bürogeräten. Aufgrund unterschiedlicher elektrischer Spezifikationen funktioniert ein in einer Region gekauftes Ladegerät möglicherweise in einer anderen Region nicht. Sie dürfen nur zu diesem Zweck verwendet werden.

#### **• FUNKWELLEN:**

Ein Nachweis der Einhaltung internationaler Standards (ICNIRP) oder der EU-Direktive 1999/5/EC (R&TTE) ist für alle Mobiltelefonmodelle erforderlich, bevor Sie auf dem Markt eingeführt werden dürfen. Der Schutz von Gesundheit und Sicherheit des Benutzers und anderer Personen ist eine grundlegende Voraussetzung dieser Standards oder dieser Direktive.

DIESES MOBILTELEFON ERFÜLLT INTERNATIONALE ANFORDERUNGEN UND EU-ANFORDERUNGEN HINSICHTLICH DER BELASTUNG DURCH FUNKWELLEN.

Ihr Mobiltelefon übermittelt und empfängt Funkwellen. Aufgrund seiner Entwicklung und Herstellung hält es die Grenzwerte hinsichtlich der Belastung durch Hochfrequenz ein, die von internationalen Anforderungen (ICNIRP)<sup>(1)</sup> und dem Rat der Europäischen Union (Empfehlung 1999/519/EC) (2) empfohlen wurden.

Diese Grenzwerte sind Teil einer Reihe von Anforderungen und setzen autorisierte Hochfrequenzstufen für die Öffentlichkeit fest. Diese Stufen wurden von unabhängigen Expertengruppen auf Grundlage regelmäßiger und detaillierter wissenschaftlicher Bewertungen festgesetzt. Sie enthalten einen erheblichen Sicherheitsspielraum, der die Sicherheit aller, unabhängig von Alter oder Gesundheitszustand, gewährleisten soll.

Der Belastungsstandard für Mobiltelefone wird anhand der Maßeinheit "SAR" (Specific Absorption Rate, spezifische Absorptionsrate) ermittelt. Der SAR-Grenzwert wird durch die internationalen Anforderungen oder durch den EU-Rat auf durchschnittlich 2 Watt/Kilogramm (W/kg) für je 10 Gramm Gehäusegewicht festgelegt. Die Tests zur Ermittlung der SAR-Stufen wurden auf Grundlage der standardmäßigen Nutzungsmodi mit Telefonen ausgeführt, die auf sämtlichen Frequenzbändern maximale Leistung übertragen.

Obwohl die SAR auf die höchste zertifizierte Stufe gesetzt wurde, ist die tatsächliche SAR-Stufe des Mobiltelefons bei der Verwendung in der Regel viel geringer als die Maximalwerte. Mobiltelefone können zwar auf vielen verschiedenen Leistungsstufen verwendet werden, Sie setzen aber tatsächlich nur immer die mindestens benötigte Leistung zum Herstellen einer Netzverbindung ein. Theoretisch nimmt die erforderliche Leistung des Mobiltelefons mit dem Abstand zur Antenne eines Mobilfunksenders ab.

Der höchste getestete SAR-Wert für dieses Mobiltelefon zur Verwendung am Ohr und Einhaltung des Standards liegt bei 0,8 W/kg. Obwohl möglicherweise Unterschiede zwischen den SAR-Stufen auf verschiedenen Telefonen und an verschiedenen Orten bestehen, halten alle die relevanten internationalen Richtlinien und EU-Anforderungen für Hochfrequenzbelastung (Funkwellen) ein.

Die WHO (World Health Organisation) ist der Meinung, dass anhand vorhandener wissenschaftlicher Erkenntnisse keine Notwendigkeit für spezielle Vorkehrungen zur Nutzung von Mobiltelefonen gegeben ist. Falls Einzelpersonen besorgt sind, können sie ihre eigene Hochfrequenzbelastung oder die ihrer Kinder begrenzen, indem sie die Dauer von Telefongesprächen verringern oder die Freisprecheinrichtung der Geräte verwenden, um Mobiltelefone von Kopf und Körper fernzuhalten (Datenblatt Nr. 193). Zusätzliche Informationen über elektromagnetische Felder und Gesundheit sind auf folgender Website verfügbar: http://www.who.int/peh-emf.

Obwohl niemals Gefahren der Verwendung von Telefonen nachgewiesen wurden, rät die WHO als Vorsichtsmaßnahme, das Telefon nur bei gutem Netzempfang laut der Anzeige auf dem Telefondisplay (4 bis 5 Striche) zu verwenden. Außerdem wird empfohlen, das Telefon während Gesprächen in einem bestimmten Abstand vom Bauch schwangerer Frauen und dem Unterleib von Jugendlichen zu halten.

Das Telefon verfügt über eine integrierte Antenne. Berühren und zerlegen Sie sie nicht, damit eine optimale Funktion gewährleistet ist.

Da Mobiltelefone zahlreiche Funktionen besitzen, können sie auch in anderen Positionen als an Ihrem Ohr verwendet werden. Das Gerät erfüllt die Richtlinien auch, wenn es mit einem Headset oder USB-Datenkabel verwendet wird. Falls Sie ein anderes Zubehörteil verwenden, stellen Sie sicher, dass das verwendete Produkt frei von Metallen ist und das Telefon mindestens im Abstand von 2 cm vom Körper verwendet wird.

#### **• LIZENZEN**

(\*

Obigo® ist eine eingetragene Marke von Obigo AB.

Wicco

Das microSD-Logo ist eine Marke.

Die Bluetooth-Wortmarke und -Logos sind Eigentum der Bluetooth SIG, Inc., und jegliche Verwendung der Marken durch TCT Mobile Limited und seiner Geschäftspartner ist lizenziert. Andere Marken und Markennamen sind Eigentum ihrer jeweiligen Besitzer.

## OT-606 Bluetooth QD ID B016876

**D** eZiText" zicorporation

 eZiText™ und Zi™ sind Marken der Zi Corporation und/oder ihrer Geschäftspartner.

₹ Java  Java™ und alle Java™-basierten Marken und Logos sind Marken oder eingetragene Marken von Sun Microsystems, Inc. in den USA und anderen Ländern.

Opera Mini™ ist eine eingetragene Marke von Opera Mini.

- (1) Die ICNIRP-Anforderungen gelten in folgenden Regionen: Mittelamerika (außer Mexiko), Südamerika, Nord- und Südafrika, Asien-Pazifik (außer Korea), Australien.
- (2) Die EU-Empfehlung (1999/519/EC) ist in den folgenden Regionen gültig: Europa, Israel.

## **Allgemeine Informationen ........**

- **Homepage**: www.alcatel-mobilephones.com
- **Hotline**: Siehe "TCT Mobile Services"-Broschüre oder unsere Internetseite.

Auf unserer Homepage finden Sie eine Rubrik mit den häufig gestellten Fragen (FAQ - Frequently Asked Questions). Sie können sich auch per E-Mail an uns wenden.

Eine elektronische Version dieses Benutzerhandbuchs ist in Englisch und je nach Verfügbarkeit in anderen Sprachen auf unserer Homepage erhältlich: www.alcatel-mobilephones.com

Ihr Telefon ist ein Sendeempfänger, der in GSM-Netzen mit Frequenzbereichen von 900 bzw. 1800 MHz betrieben werden kann.

## **CE1588**

Dieses Gerät entspricht den grundlegenden Anforderungen und anderen relevanten Bestimmungen der Direktive 1999/5/EC. Die vollständige Konformitätserklärung für Ihr Telefon kann über unsere Website abgerufen werden: www.alcatel-mobilephones.com.

## **Diebstahlschutz (1)**

Ihr Telefon wird durch eine IMEI (Seriennummer) auf dem Verpackungsetikett und im Speicher des Produkts identifiziert. Wir empfehlen, dass Sie die Nummer bei der ersten Verwendung des Telefons durch Eingeben von \* # 0 6 # notieren und diese an einem sicheren Ort aufbewahren. Diese wird möglicherweise von der Polizei oder dem Betreiber angefordert, falls das Telefon gestohlen wird. Mit dieser Nummer kann Ihr Mobiltelefon gesperrt und eine Nutzung durch Dritte selbst mit einer anderen SIM-Karte verhindert werden.

## **Haftungsausschluss**

Möglicherweise bestehen je nach Softwareversion des Telefons oder spezifischen Betreiberdiensten gewisse Unterschiede zwischen der Beschreibung im Benutzerhandbuch und der tatsächlichen Bedienung des Telefons.

(1) Wenden Sie sich an den Netzbetreiber, um die Verfügbarkeit des Dienstes zu überprüfen.

## **1 Ihr Mobiltelefon ....................**

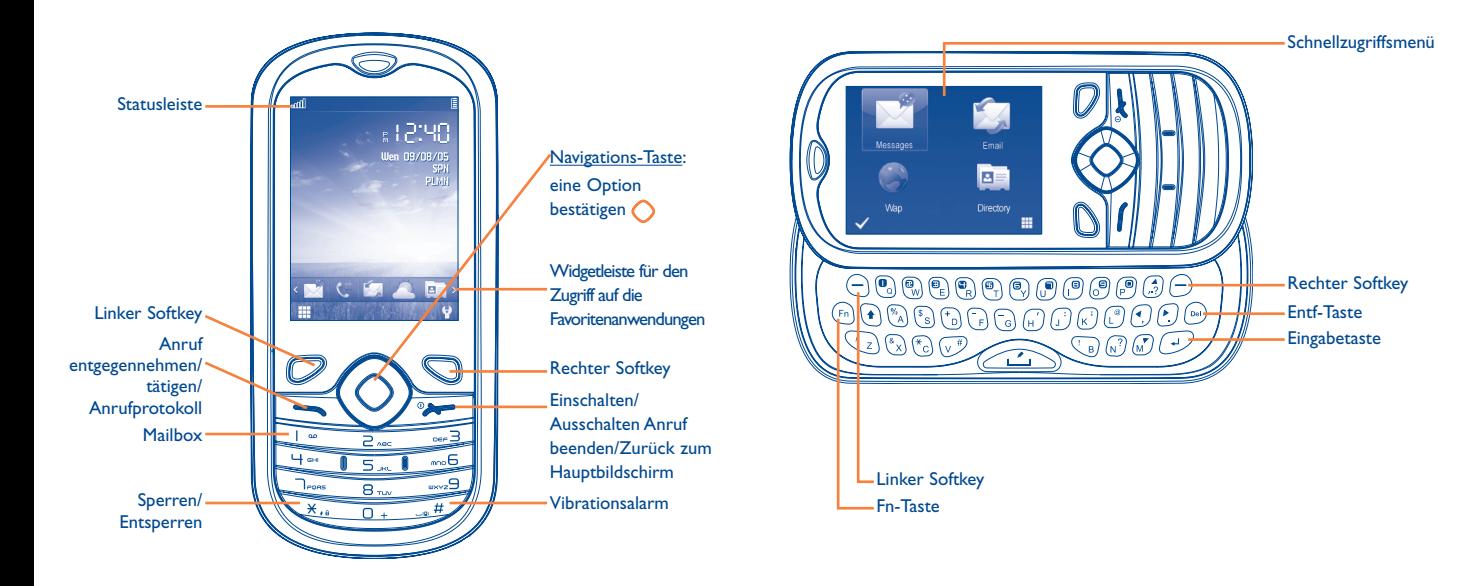

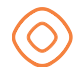

 $F_{\rm{m}}$ 

Eine Option bestätigen (drücken Sie die Taste in der Mitte) Drücken Sie auf dem Hauptbildschirm die Navigationstaste um die Anwendungen in der Widgetleiste anzuzeigen. Drücken Sie die Navigationsleiste  $\hat{\mathbb{C}}$  erneut, um das entsprechende Untermenü auszuwählen.

- مه | Auf Mailbox zugreifen (langer Tastendruck)
	- Sie geben ein Zeichen der oberen Tastaturbelegung, z.B. Zahlen, ein, indem Sie diese Taste einmal drücken. Drücken Sie die Taste zweimal, um diesen Modus zu fixieren.

#### **Linker Softkey**

**Rechter Softkey** 

 Anruf annehmen Anruf tätigen Zugriff auf das Anrufprotokoll (Wiederwahl) (kurzer Tastendruck)

 Telefon einschalten/ausschalten (langer Tastendruck) Anruf beenden Zum Hauptbildschirm zurückkehren

**1.1 Statusleistensymbole (1)**

#### 自 **Akkuladung**

- W **Vibrationsalarm**: das Telefon vibriert, klingelt aber nicht, außer beim Wecker (siehe Seite 53).
- 编) **Bluetooth-Status** (Aktiviert).
- D **Bluetooth-Status** (Mit Audiogerät verbunden).
- ጫ **Headset angeschlossen**.
- ۸ **Tastatur gesperrt**.
- رت **Rufumleitung aktiviert**: Ihre Anrufe werden weitergeleitet (siehe Seite 40).
- ۲Ŋ **Programmierte Weckzeiten oder Termine** (siehe Seite 62).
- nffl **Netzempfang**.
- 쯘 **Sprachnachricht auf Mailbox erhalten**.
- रह **Anrufe in Abwesenheit.**
- Ò  **Stoppuhr ist aktiv.**
- *ro* Radio ist an.
- **WAP-Benachrichtigungen** <sup>(2)</sup>.
- E **Roaming**.
- 図 **Scannen der Speicherkarte abgeschlossen**.
- **SIM-Karte fehlt**. BØ.
- LJ L2 **Wechseln der Leitung** (3): gibt die ausgewählte Leitung an.
- (1) Die Symbole und Abbildungen in diesem Handbuch dienen nur zu Informationszwecken.
- (2) Je nach Netzbetreiber.
- (3) Wenden Sie sich an den Netzbetreiber, um die Verfügbarkeit des Dienstes zu überprüfen.
- **GPRS-Verbindungsstatus** (Aktiviert). 圖
- **GPRS-Verbindung wird hergestellt.**
- **Musik-Player aktiviert.**  $\triangleright$
- Ř **Mitteilung wird empfangen**.
- å **Senden einer SMS**.
- 窈 **Senden einer MMS**.
- **Lautlos-Modus**: Telefon klingelt und vibriert nicht, mit Ausnahme  $\leq 0$ des Weckers (siehe Seite 53).
- $\times$ **Ungelesene SMS.**
- **(Flimmert) Mitteilungsliste ist voll:** Ihr Gerät kann keine X weiteren Mitteilungen empfangen. Öffnen Sie die Mitteilungsliste, löschen Sie mindestens eine Mitteilung von der SIM-Karte.
- $\mathbb{Z}$ **Flugmodus**.
- 086 **A2DP angeschlossen**.

## **1.2 Anpassen des Hauptbildschirms**

Sie können den Hauptbildschirm durch Auswahl der Taste (\*) anpassen.

#### **1.2.1 Widgetleiste**

Sie können die auf der Widgetleiste hinterlegten Anwendungen nach Wunsch anpassen. Wählen Sie zum Hinzufügen/Entfernen eines Widgets **Widgets bearbeiten**" aus, verwenden Sie die Taste O zum Markieren/ Aufheben der Markierung, und bestätigen Sie dies, indem Sie "Speich." drücken. Zum Neuanordnen der Widgets wählen Sie "**Widgets neu anordnen**" aus. Wählen Sie ein Element durch Drücken der Taste / , blättern Sie mit den Tasten (  $\sqrt{2}$  zur gewünschten Position, und bestätigen Sie "OK" mit der Taste ...

ø.

Zwei Widgets können nicht entfernt werden: Anrufe, Mitteilungen.

#### **1.2.2 Hintergrund ändern**

Mit dieser Option können Sie ein Hintergrundbild für den Hauptbildschirm im Dateimanager auswählen. (siehe Seite 55)

## **1.3 Schnellzugriffsmenü**

4 häufig verwendete Anwendungen werden angezeigt, wenn Sie bei angezeigtem Hauptbildschirm das Telefon aufschieben: **Mitteilungen**, **E-Mail**, **Kontakte**, **Wap**. Sie erhalten schnellen Zugriff auf die Anwendungen durch  $\mathcal A$  Auswahl mit dem linken Softkey. Sie können auch mit dem rechten Softkey auswählen, um zum Hauptmenübildschirm zu wechseln.

## **Erste Schritte ..........**

## **2.1 Einrichtung**

**Abnehmen oder Aufsetzen der hinteren Abdeckung**

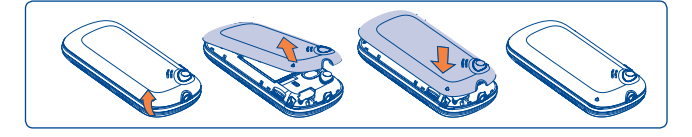

#### **Einsetzen und Entnehmen der SIM-Karte (1)**

Setzen Sie die SIM-Karte ein, damit Sie telefonieren können.

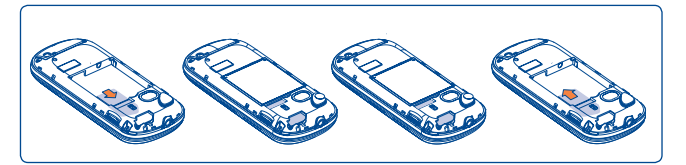

Setzen Sie die SIM-Karte mit dem Chip nach unten ein, und schieben Sie sie ins Gehäuse. Stellen Sie sicher, dass sie ordnungsgemäß eingesetzt wird. Um die Karte zu entnehmen, drücken Sie unten darauf, und ziehen Sie sie heraus. Schalten Sie das Telefon aus, bevor Sie die SIM-Karte entnehmen.

(1) Erkundigen Sie sich beim Netzbetreiber, ob die SIM-Karte 3V- oder 1,8Vkompatibel ist. Die alten 5-Volt-Karten können nicht mehr verwendet werden. Wenden Sie sich an den Betreiber.

#### **Einsetzen und Herausnehmen des Akkus**

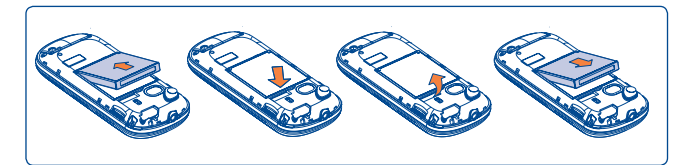

Setzen Sie den Akku ein, und lassen Sie ihn einrasten. Schließen Sie dann die Telefonabdeckung. Lösen Sie die Abdeckung, und nehmen Sie den Akku heraus.

#### **Laden des Akkus**

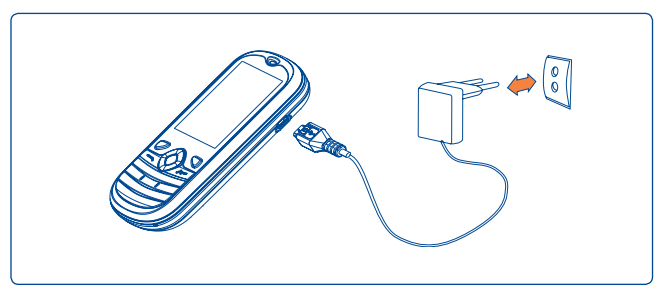

#### Schließen Sie das Akkuladegerät an

- Der Ladevorgang wird u.U. erst nach 20 min. angezeigt, falls der Akku leer ist.
- Drücken Sie den Stecker nicht mit Gewalt in die Buchse.
- Der Akku muss korrekt eingesetzt sein, wenn Sie das Ladegerät anschließen.
- Die Netzsteckdose muss in der Nähe des Telefons liegen und einfach zugänglich sein (verwenden Sie keine Verlängerungskabel).

• Laden Sie den Akku bei der ersten Verwendung des Geräts vollständig (etwa 3 Stunden  $\widehat{\boxplus}$ ).

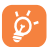

 Der Akku ist vollständig geladen, wenn die Lade-Animation angehalten wird.

## **2.2 Einschalten des Telefons**

Halten Sie die Taste vergedrückt, bis das Telefon eingeschaltet ist, geben Sie den PIN-Code ein, falls dies erforderlich ist, und bestätigen Sie dies mit der Taste  $\bigcirc$ . Der Hauptbildschirm wird angezeigt.

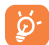

 Falls Sie den PIN-Code nicht kennen oder vergessen haben, wenden Sie sich an den Netzbetreiber. Bewahren Sie den PIN-Code getrennt vom Telefon auf. Bewahren Sie diese Informationen an einem sicheren Ort auf, wenn sie nicht verwendet werden.

Falls Cell Broadcast-Nachrichten angezeigt werden, verwenden Sie die Taste  $\bigcirc$ , um durch die Nachrichten zu blättern, oder drücken Sie den , um zum Hauptbildschirm zurückzukehren.

Während das Telefon nach einem Netz sucht, ist ..**Suche/Notruf**" deaktiviert.

Auf dem Hauptbildschirm haben Sie Zugriff auf die Funktionen "Radio", "Kamera", "Musik-Player" usw., auch wenn keine SIM-Karte eingesetzt ist.

## **2.3 Ausschalten des Telefons**

Halten Sie auf dem Hauptbildschirm die -Taste gedrückt.

## **3 Tätigen eines Anrufs ............**

Wählen Sie die gewünschte Nummer, und drücken Sie die -Taste, um einen Anruf zu tätigen. Falls Sie sich bei der Nummerneingabe vertippt haben, drücken Sie kurz die Taste **D**, um die falschen Ziffern einzeln zu löschen, oder drücken Sie die Taste  $\Box$  lang, um alle zu löschen.

Ein Telefongespräch wird durch Drücken der <sup>0</sup> -Taste beendet.

#### **Absetzen eines Notrufs**

Falls das Telefon über eine Netzverbindung verfügt, wählen Sie die Notrufnummer, und drücken Sie die Taste , um einen Notruf abzusetzen. Dies funktioniert auch ohne Eingabe des PIN-Codes oder Entsperren der Tastatur.

### **3.1 Anrufen der Mailbox (1)**

Die Mailbox wird von Ihrem Netzanbieter bereitgestellt, damit Sie keine Anrufe verpassen. Sie funktioniert wie ein Anrufbeantworter, den Sie jederzeit abhören können. Halten Sie die Taste I · gedrückt, um auf die Mailbox zuzugreifen.

Bitte geben Sie vorab die Zugangsnummer für den Mailboxdienst Ihres Betreibers ein. Informationen zum Ändern dieser Nummer oder zur Eingabe finden Sie unter "Meine Rufnummern" (siehe Seite 39).

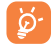

 Um den Mailboxdienst aus dem Ausland zu verwenden, wenden Sie sich vor der Abreise an den Netzbetreiber.

<sup>(1)</sup> Wenden Sie sich an den Netzbetreiber, um die Verfügbarkeit des Dienstes zu überprüfen.

## **3.2 Entgegennehmen eines Anrufs**

Wenn Sie einen Anruf erhalten, drücken Sie die Taste , um zu sprechen, und legen Sie mit der Taste <sup>open</sup> auf.

Wird das Symbol angezeigt, ist der Vibrationsalarm aktiviert und kein Rufzeichen wird wiedergegeben. Wird das Symbol & angezeigt, klingelt und vibriert das Telefon nicht.

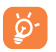

 Die Telefonnummer des Anrufers wird angezeigt, falls sie über das Netz übertragen wird (Und der Anrufer dies wünscht).

#### **Stummschalten des Klingeltons**

Mit der Taste Schalten Sie den Klingelton eines eingehenden Anrufs stumm. Sie nehmen den Anruf entgegen, indem Sie die Taste aufücken.

#### **Zurückweisen eines Anrufs**

Drücken Sie einmal die Taste (\* , oder lehnen Sie ihn per SMS ab (**Optionen\Per SMS ablehnen**).

### **3.3 Während eines Telefongesprächs (1)**

#### **Während eines Anrufs stehen folgende Optionen zur Verfügung:**

- Neuer Anruf (aktuellen Anruf halten und eine andere Nummer wählen)
- Gehalten (aktuellen Anruf halten)
- Lautlos (aktuellen Anruf stummschalten)
- DTMF (Senden von DTMF während des Anrufs aktivieren/deaktivieren)
- Lautstärke (Lautstärke anpassen)
- Tonausgabe wechseln (Audiopfad zwischen dem Bluetooth-Headset und Telefon umschalten)
- Kontakte (Kontakte öffnen)
- Mitteilungen (Mitteilungen öffnen)
- Kalender (Kalender öffnen)
- Dienste (Dienste-Menü öffnen)
- Audiorekorder (aktuellen Anruf aufzeichnen)

Sie können während des Gesprächs zum Bluetooth-Headset wechseln und umgekehrt.

Sie können während eines Anrufs auch die **Freispr.**-Funktion mithilfe der Taste  $\Box$  verwenden.

**ACHTUNG**: Nehmen Sie das Gerät vom Ohr weg, wenn Sie die Option "Freisprecheinrichtung" verwenden, da die erhöhte Lautstärke Schäden am Gehör verursachen kann.

#### **Führen von zwei Telefongesprächen**

- Entgegennehmen eines zweiten Anrufs ("**Anklopfen"** muss aktiviert sein, siehe Seite 40).
- Um während eines Telefongesprächs einen zweiten Anruf zu tätigen, wählen Sie die Nummer direkt.

## **3.4 Telefonkonferenzen (1)**

Mit diesem Telefon können Sie mit mehreren Personen gleichzeitig telefonieren (bis zu fünf). Falls Sie zwei Telefongespräche gleichzeitig führen, drücken Sie "Optionen", wählen Sie "Konferenz". Geht ein dritter Anruf ein, nehmen Sie ihn durch Drücken der Taste an, und sprechen Sie mit dem neuen Gesprächspartner.

Dieser Anrufer wird Mitglied der Konferenz durch "**Optionen**" und "Zur Konferenz hinzufügen". Das aktuelle Gespräch wird durch Drücken von von beendet.

Um eine Telefonkonferenz zu beenden, drücken Sie "Optionen" und wählen ..**Konferenz beenden**" aus.

(1) Wenden Sie sich an den Netzbetreiber, um die Verfügbarkeit des Dienstes zu überprüfen.

**HINWEIS**: Sie können die Lautstärke auch direkt während eines Anrufs mithilfe der Taste  $\hat{\mathbb{C}}$  anpassen.

<sup>(1)</sup> Wenden Sie sich an den Netzbetreiber, um die Verfügbarkeit des Dienstes zu überprüfen.

### **3.5 Leitung wechseln (1)**

Ihre SIM-Karte kann zwei unterschiedliche Telefonnummern enthalten. Wählen Sie unter "Anrufe" die Option "Leitung wechseln", und wählen Sie eine Standardleitung aus. Alle ausgehenden Anrufe werden über diese Nummer getätigt. Für eingehende Anrufe werden jedoch weiterhin beide Leitungen verwendet.

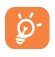

 Die auf der Standardleitung programmierten Dienste nehmen keinen Einfluss auf die Dienste, die auf der anderen Leitung ausgewählt sind.

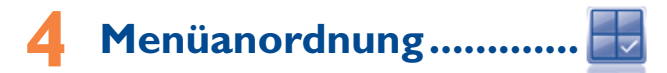

Das Hauptmenü kann je nach Wunsch angeordnet werden.

Sie greifen auf diese Funktion zu, indem Sie im Hauptmenü "**Menüanordnung**" auswählen.

#### **Reihenfolge ändern**

Drücken Sie im Hauptmenü den linken Softkey und wählen Sie "**Verschieben**" aus oder drücken Sie die Taste O so lange, bis "√ angezeigt wird. Drücken Sie die Navigationsleiste um die Anwendung zu verschieben und bestätigen Sie mit der Taste  $\bigcirc$ .

#### **Einblenden**

Öffnen Sie "**Menü anordnen**" und drücken Sie (), um die Elemente des Hauptmenüs anzuzeigen/auszublenden.

#### **Werkseinstellungen wiederherstellen**

Öffnen Sie "**Menü anordnen**" und wählen Sie "**Optionen**" und "**Werkseinstellungen wiederherstellen**", um zur standardmäßigen Menüanzeige zurückzukehren.

<sup>(1)</sup> Wenden Sie sich an den Netzbetreiber, um die Verfügbarkeit des Dienstes zu überprüfen.

# **Mitteilungen ....**

Mit diesem Mobiltelefon können Sie SMS und MMS bearbeiten und empfangen.

Über MMS können Sie Videoclips, Bilder, Fotos, Animationen und Töne an andere kompatible Mobiltelefone und E-Mail-Adressen senden.

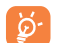

 Die MMS-Funktion kann nur verwendet werden, wenn dieser Dienst vom Netzbetreiber angeboten wird, Ihr Vertrag die MMS-Option enthält und alle Parameter für MMS eingegeben wurden (siehe Seite 30).

## **5.1 Zugriff**

Sie können folgendermaßen auf dieses Menü zugreifen:

- Sie greifen über das Hauptmenü durch Auswahl von "Mitteilungen" zu.
- Sie greifen über das Schnellzugriffsmenü durch Auswahl von "Mitteilungen" zu.(siehe Seite 18)
- Sie wählen auf der Widgetleiste $\mathbb{Z}$  aus.

## **5.2 Konversationsmodus und normaler Modus**

Im Konversationsmodus können Sie das Chatprotokoll in chronologischer Reihenfolge anzeigen. Im normalen Modus verfügen Sie möglicherweise über Zugriff auf folgende Ordner: **Eingang**, **Ausgang**, **Gesendet**, **Entwürfe**, **Mailbox**, **SMS-CB**, **Ordner leeren**, **Vorlagen**, **Einstellungen** usw. Standardmäßig ist der Konversationsmodus eingestellt. Sie können in den normalen Modus wechseln, indem Sie "**Optionen\Einstellungen\ Konversationsmodus\Ein(Aus)**" auswählen. Die folgenden Erläuterungen beziehen sich auf den Konversationsmodus.

## **5.3 Mitteilung erstellen**

Sie können im Hauptmenü "Mitteilung erstellen" auswählen oder das Widget in öffnen, um eine Text-/Multimedia-Mitteilung zu erstellen. Sie können mehrere Empfänger hinzufügen. Sie entfernen einen Empfänger durch Drücken von **.** Öffnen Sie mit der Taste  $\bigcirc$  das Menü "**Kontakte**", um mehrere Empfänger in den Kontakten auszuwählen.

Eine SMS wird automatisch in eine MMS umgewandelt, wenn Bilder, Videos, Audiodateien, Folien, Anhänge eingefügt werden, Betreff, CC-/BCC-/E-Mail-Adressen hinzugefügt werden oder die Mitteilung mehr als 8 Seiten Text enthält.

 Für eine SMS-Nachricht mit mehr als einer bestimmten Anzahl Zeichen (die Anzahl der Zeichen hängt von der Sprache ab) werden mehrere SMS berechnet. Für eine MMS-Nachricht, die Fotos und/oder Töne enthält, wird möglicherweise auch als mehr als eine Nachricht berechnet.

## **5.4 Benachrichtigungen**

#### **5.4.1 Einstellungs-Mitteilungen**

Das Aufbewahren von Konfigurations-Mitteilungen.

#### **5.4.2 Mailbox**

ট্য

Anzeigen und Bearbeiten der Mailboxnummer.

**5.4.3 SMS-CB**

Aufbewahren der empfangenen SMS-CB.

#### **5.4.4 WAP-Benachrichtigungen**

Aufbewahren von WAP-Push-Mitteilungen.

## **5.5 Verfügbare Optionen**

#### **5.5.1 Anzeigen**

Mit dieser Option können Sie Details des ausgewählten Threads anzeigen.

#### **5.5.2 Löschen**

Wählen Sie zum Löschen eines Threads (einschließlich des gesamten Chatprotokolls) "Optionen\Löschen" aus, und bestätigen Sie dies mit der Taste  $O$  $O$ .

#### **5.5.3 Einstellungen**

#### **Konversationsmodus**

Mit dieser Option aktivieren/deaktivieren Sie den Anzeigemodus für Konversationsmitteilungen.

#### **Text Nachricht**

- **Profil-Einst.** Profile können direkt von der SIM-Karte abgerufen werden. Alternativ können Sie auch Ihr eigenes Profil erstellen. **Allgemeine** • Sendebericht, Lesebestätigung für Sendebericht
- **Einstellungen** anfordern Ein/Aus. Antwortpfad (1)**:** Antwortpfad anzeigen.
- **Alphabet.Bearb.** Aktiviert die Definition der SMS-Datenkodierung zum Senden von SMS.
- **Speicherstatus** Auf dem Telefon verwendeter Speicher.
- **Stand. Speicher** Wählen Sie den standardmäßigen Nachrichtenspeicher aus, SIM oder Telefon.
- **Bevorz.Träger**  Bevorzugter Träger.

#### **Multimedia Mitteilung**

- **Erstellen** Legen Sie den Bearbeitungsmodus, die Bildgröße und die Signatur fest.
- **Senden** Legen Sie die Werte für Gültigkeitszeitraum, Lesebestätigung usw. fest.
- **Abrufen** Legen Sie die Werte für Standardnetz, Roamingnetz usw. fest.
- **Profil bearbeiten** Gehen Sie analog zur Einrichtung der WAP-Verbindung vor.
- **Speicherstatus** Auf dem Telefon verwendeter Speicher.

### **SMS-CB (1)**

- **Empfangsmodus** Aktivieren Sie diesen Modus, um Massen-SMS zu empfangen.
- **Sprachen** Sprachauswahl.

**Kanal-Einstellung**• Sender hinzufügen/bearbeiten.

 $(1)$  Je nach Netzbetreiber.

 $(1)$  Je nach Netzbetreiber.

# **6 E-Mail .............................**

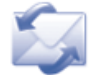

Ihr Telefon verfügt über einen E-Mail-Client mit dem Sie POP3- oder IMAP4- E-Mail-Konten einrichten können, die Sie möglicherweise verwenden. Die Einstellungen zur Konfiguration finden Sie auf den Seiten der E-Mail-Dienste wie GMX, WEB, GoogleMail, Windows live, Yahoo, AOL usw.

## **6.1 Zugriff**

Drücken Sie auf dem Hauptbildschirm die Taste **HH** um das Hauptmenü zu öffnen, und wählen Sie "**E-Mail**" aus. Sie können auch über "**E-Mail**" im Schnellzugriffsmenü zugreifen (siehe Seite 18).

## **6.2 E-Mail-Konto-Einrichtung**

#### **Vordefinierter E-Mail-Dienst**

Einige E-Mail Dienste sind bereits vorinstalliert, so können Sie diese auf Ihrem Telefon installieren, indem Sie den Dienst auswählen (GoogleMail, Yahoo usw.), den Benutzernamen, das Kennwort und den Kontonamen eingeben und dann mit der Taste  $\bigcirc$  bestätigen.

#### **Neuer E-Mail-Dienst**

Zum Einrichten eines neuen E-Mail-Kontos neben den vorinstallierten E-Mail-Diensten drücken Sie "**Optionen\Neues Konto**" und wählen **Andere E-Mail-Konten**" aus

Geben Sie Ihre E-Mail-Adresse ein, wählen Sie das Protokoll (1) (POP3 oder IMAP4) und das Netzwerk aus, geben Sie Ihre Eingangsserver-Adresse, Ausgangsserver-Adresse dann den Benutzernahmen, das Kennwort und den Kontonamen ein, und wählen Sie " Speich" aus.

(1) Weitere Informationen über das Protokoll erhalten Sie von Ihrem E-Mail-Dienstanbieter.

## **6.3 E-Mail erstellen**

Wählen Sie "E-Mail\Optionen\E-Mail erstellen" aus, Geben Sie den ersten Buchstaben des Empfängernamens ein. Die folgenden Buchstaben können zum Verfeinern der Suche eingegeben werden. Geben Sie den nächsten Empfänger ein, um eine weitere E-Mail-Adresse hinzuzufügen.

## **6.4 Eingang**

Ordner aller empfangenen E-Mails.

## **6.5 Ausgang**

Ordner aller nicht gesendeten E-Mails.

## **6.6 Gesendet**

Ordner aller gesendeten E-Mails.

## **6.7 Entwürfe**

Ordner aller Entwurfs-E-Mails.

## **6.8 Verfügbare Optionen**

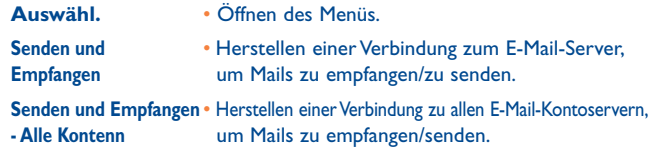

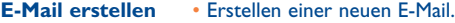

- **Konto bearbeiten** Bearbeiten der detaillierten Konfigurationsinformationen des ausgewählten Kontos.
- **Konto löschen** Löschen des derzeit ausgewählten Kontos.
- **Neues Konto** Erstellen eines neuen E-Mail-Kontos.
- **Ordner leeren** Löschen aller E-Mails in **"Eingang/Ausgang/ Gesendet/Entwürfe**".
- **Markierte löschen** Löschen der markierten Mail im ausgewählten Ordner.
- **Alles löschen** Löschen aller Mails im ausgewählten Ordner.
- **Mark. löschen** Löschen aller markierten Mails in allen Ordnern.

**Alle Ordner leeren**• Alle E-Mails in allen Ordnern löschen.

# **7** Instant Messaging<sup>(1)</sup> .......

Palringo Instant Messaging (IM) ermöglicht das Chatten mit anderen Personen über ein Palringo-Konto. Sie können über Palringo auch Verbindungen zu anderen beliebten IM-Diensten wie Yahoo, AIM, GG, ICQ, Google Talk, iChat usw. herstellen. Bitte beachten Sie, dass die Dienste je nach Client-Version aktualisiert werden.

## **7.1 Zugriff**

Drücken Sie für den Zugriff auf Palringo auf dem Hauptbildschirm  $\boxplus$ , um das Hauptmenü zu öffnen, und wählen Sie @ aus.

## **7.2 Ein Palringo-Konto online erstellen**

Vor der Aktivierung dieses Dienstes muss ein Palringo-Konto online erstellt sein. Das kann auf zwei Arten geschehen:

- Wählen SIe im Telefon **Konto erstellen**" aus
- Sie können das Konto außerdem direkt über die Website öffnen: http://www.palringo.com/de/de/.

## **7.3 Anmelden/Abmelden**

Für eine Verbindung mit dem Palringo Instant Messaging Server drücken Sie "**registrieren**"**/**"**anmelden**". Geben Sie die Palringo-Kontoinformationen ein, wie beispielsweise Benutzername (E-Mail-Adresse), Kennwort, Anmeldestatus usw.

Klicken Sie zum Abmelden auf .. Menü<sup>"</sup> und dann auf .. Abmelden".

 $(1)$  Je nach Netzbetreiber.

## **7.4 Dienst hinzufügen**

Verschiedene Dienste (Yahoo, Google, ICQ usw.) können anhand von **Menü\Dienste\Dienst hinzufügen**" hinzugefügt werden.

## **7.5 Chat**

Wählen Sie zum Starten eines Chats einen Online-Kontakt und dann "**Menü\ Privat-Chat**" aus. Während des Chats können Sie außerdem Sprach- oder Fotonachrichten mit Ihrer Community austauschen.

## **7.6 Kontakte**

### • **Einen Kontakt hinzufügen**

Klicken Sie zum Hinzufügen eines Kontakts auf "Menü", und wählen Sie dann **Kontakt hinzufügen**" aus.

Zuerst muss angegeben werden, welchem Dienst, beispielsweise Yahoo, der neue Kontakt hinzugefügt werden soll. Geben Sie dann die E-Mail-Adressse ein.

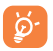

 Ihre Anforderung wird zur Zustimmung an den Kontakt gesendet. Nach der Zustimmung werden der Name des Kontakts und der Status in der Kontaktliste angezeigt.

• **Einen Kontakt löschen**

Wählen Sie zum Löschen einen Kontakt und "Menü\Kontakt **löschen**" aus. Der ausgewählte Kontakt wird aus der Kontaktliste entfernt.

## **7.7 Gruppen**

Mit diesem Menü können Sie "**Einer Gruppe beitreten**" oder "**Eine neue Gruppe erstellen**". Sie können mit allen Mitgliedern in der Gruppe gleichzeitig chatten.

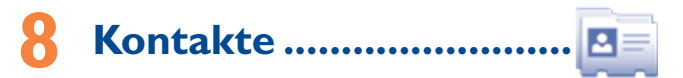

## **8.1 Aufrufen der Kontakte**

Sie können diese Anwendung über das Hauptmenü oder das Schnellzugriffsmenü öffnen, indem Sie jeweils ..**Kontakte**" auswählen. (siehe Seite 18).

Die Kontaktliste ist nach "Favoriten", "Häufigste Anrufe" und "Alle **Kontakte**" geordnet.

Favoriten

Häufigste Anrufe

#### **Suchen nach einem Kontakt**

Sie suchen nach einem Kontakt, indem Sie den Anfangsbuchstaben des Namens eingeben. Nachfolgende Buchstaben können hinzugefügt werden, um die Suche zu verfeinern.

#### **Anzeigen eines Kontakts**

Wählen Sie im Kontaktverzeichnis einen Namen aus, um die Kontaktinformationen anzuzeigen.

#### **Senden einer vCard per Bluetooth**

Auswählen der vCard, die Sie übertragen möchten ("Optionen\vCard **senden\Über Bluetooth**").

#### **Tätigen des Anrufs**

Drücken Sie die Taste , sobald der Name ausgewählt ist. Falls dem Namen, der angerufen werden soll, mehrere Nummern zugeordnet sind, muss erst mit der Taste  $\hat{\mathbb{C}}$  eine Nummer in der Liste (Mobil, Privat, work usw.) ausgewählt werden . Drücken Sie die Taste  $\bigcirc$  , um den Anruf zu tätigen.

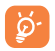

 Informationen im Verzeichnis und den Notizen können mit der PC-Suite an einen Computer gesendet und von ihm empfangen werden.

### **8.2 Hinzufügen eines Kontakts**

Sie fügen einen neuen Kontakt durch Auswahl von "Optionen\Neuer **Kontakt**" hinzu.

Wenn Sie in Kontakten einen neuen Kontakt erstellen, muss mindestens eines der folgenden Felder ausgefüllt werden: Vorname, Nachname, Bild, Mobiltelefon, Festnetz, Büronummer, E-Mail, Geburtstag, Geburtstagserinnerung hinzufügen, URL, Adresse, Klingelton, Gruppe, Auf SIM kopieren/Nicht auf SIM kopieren.

Mit der Taste  $\hat{\mathbb{C}}$  wechseln Sie in das nächste Feld.

#### **Festlegen einer Geburtstagserinnerung**

Sie können eine Geburtstagserinnerung festlegen, wenn Sie Kontaktinformationen bearbeiten. Dadurch werden Sie regelmäßig einen Tag vor dem festgelegten Datum erinnert.

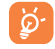

 Falls Sie Ihr Telefon im Ausland verwenden, speichern Sie die Nummern in den Kontakten im internationalen Format ..+" gefolgt von der Landesvorwahl (siehe Seite 22).

### **8.3 Verfügbare Optionen**

In den Kontakt-Ordnern "Favoriten/Häufigste Anrufe", "Alle Kontakte" stehen folgende Optionen zur Verfügung:

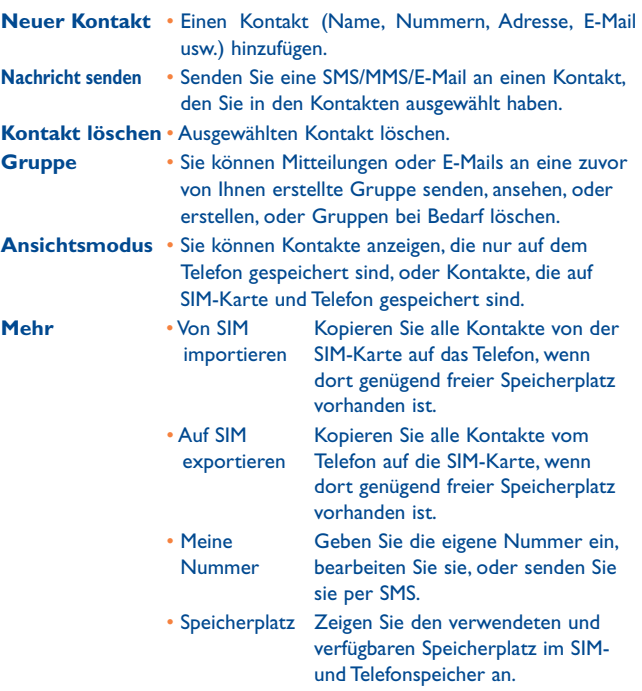

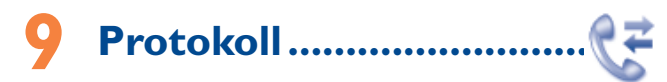

## **9.1 Ruflisten**

Sie greifen auf die Ruflisten zu, indem Sie auf dem Hauptbildschirm die Taste  $\longrightarrow$  drücken oder im Hauptmenü  $\mathbb{C}^2$  auswählen und dann "**Protokoll**" auswählen. Wenn Sie dieses Menü öffnen, werden folgende Listen angezeigt:

- 인원 Verpaßte Anrufe
- ଝ Gewählt

®€ Beantwortet/Abgelehnte Anrufe

Wählen Sie eine Nummer aus dem Anrufspeicher, und drücken Sie "**Optionen**" um folgende Optionen anzuzeigen: "Mitteilung senden", "In Kontakten speichern", "Vor Anruf bearbeiten" usw.

## **9.2 Meine Rufnummern**

Hier geben Sie Ihre Telefonnummer oder die Nummer der Mailbox ein oder bearbeiten sie. Außerdem können Sie die Nummern hier prüfen. Die Telefonnummer ist in der Regel auf Ihrer SIM-Karte gespeichert.

## **9.3 Gebühren (1)**

Mit dieser Option greifen Sie auf verschiedene Funktionen zu:

**Gesamtkosten/** • Sie können die Kosten für den letzten Anruf, das **Kostenlimit/ Zähler zurücksetzen/ Gebühren pro Einheit** Kostenlimit, die Gesamtkosten der berechneten Anrufe anzeigen, bearbeiten oder zurücksetzen und die Kosten einer Einheit in der Währung Ihrer Wahl eingeben.

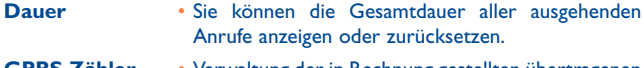

- **GPRS-Zähler** Verwaltung der in Rechnung gestellten übertragenen Datenmenge (in KB).
- **Zeitsignal** Sie können das bei einem Anruf in einer bestimmten Häufigkeit wiedergegebene Rufzeichen aktivieren oder verwerfen (geben Sie die Frequenz ein und bestätigen Sie anhand der Taste  $\bigcirc$  oder  $\bigcirc$ ).

## **9.4 Einstellungen ®**

Mit dieser Option greifen Sie auf mehrere Funktionen zu:

#### **9.4.1 Anklopfen**

Aktivieren/deaktivieren Sie die Benachrichtigung über einen zweiten Anruf durch ein Rufzeichen.

#### **9.4.2 Rufumleitung**

Sie können den Status der Rufumleitung an die Mailbox oder an eine festgelegte Nummer aktivieren, verwerfen oder überprüfen. Folgende Konfigurationen sind möglich:

- Uneingeschränkt: Umleitung aller Anrufe. Das Symbol  $\delta$  wird angezeigt.
- Eingeschränkt: Umleitung falls Ihre Leitung besetzt ist, Sie den Anruf nicht entgegennehmen oder sich außerhalb der Reichweite des Telefonnetzes befinden.

überprüfen. (1) Je nach Netzbetreiber.

<sup>(1)</sup> Wenden Sie sich an den Netzbetreiber, um die Verfügbarkeit des Dienstes zu

#### **9.4.3 Anrufsperre**

Sie können die Anrufsperre für abgehende und eingehende Anrufe aktivieren oder deaktivieren. Die verschiedenen Optionen sind:

#### **Abgehende Anrufe**

- Alle Anrufe Alle abgehenden Anrufe sind gesperrt.
- Internationale Anrufe Abgehende internationale Anrufe sind gesperrt.
- International außer Abgehende internationale Anrufe sind mit Heim Ausnahme des Heimatlandes (in dem der Vertrag geschlossen wurde) gesperrt.

#### **Eingehende Anrufe**

- Alle Anrufe Alle eingehenden Anrufe sind gesperrt.
- Roaming-Modus Eingehende Anrufe sind gesperrt, wenn Sie sich im Ausland befinden.
- **Anrufsperren** Deaktivieren Sie alle Sperren. **aufheben**
- **Passwort ändern** Ändern Sie das ursprüngliche Kennwort für die Aktivierung der Anrufsperre.

#### **9.4.4 Rufnummern-Anzeige**

Anzeige der eigenen Rufnummer beim Angerufenen einblenden oder ausblenden.

#### **9.4.5** Leitung wechseln (1)

Zwischen Leitung 1 und Leitung 2 wechseln.

#### **9.4.6 Autom. Wahlwiederholung**

Im Fall eines Anrufversuchs mit "besetzter" Leitung beim Angerufenen, können Sie die automatische Wahlwiederholung für Anrufe aktivieren oder deaktivieren.

## **Medienanwendungen ........**

## **10.1 Musik ..................................................................**

Greifen Sie über das Hauptmenü auf diese Anwendung zu, indem Sie "**Musik**" auswählen. Sie können Musik auf dem Mobiltelefon und auf der Speicherkarte verwalten.

Sie können über eine der folgenden Möglichkeiten auf Ihre Musikdateien zugreifen:

- **Alle Titel**  Enthält alle Titel im Telefonspeicher und auf der Speicherkarte.
- **Hitliste** Sie können Ihre Lieblingstitel einfach der "Hitliste" hinzufügen, indem Sie während der Musikwiedergabe drücken (max. 100).
- **Ordner** Kategorie der Titel.
- **Album/Sänger/Stil** Musikdateien werden nach Album, Interpret oder Stil sortiert, basierend auf den in den Tags gespeicherten Informationen. Fehlen diese Informationen, werden sie als "**Unbekannt!**" eingeordnet.
- **Titel einordnen**  Aktualisieren Sie die Titelinformationen, die auf dem Telefon oder auf der Speicherkarte gespeichert sind.

Verwenden Sie die Tasten zur Verwaltung des Musik-Players:

- **C**: Legen Sie die Lautstärke fest
- : Zum vorherigen/nächsten Titel wechseln (kurzer Tastendruck) Zurückspulen/Vorspulen (langer Tastendruck)

 $(1)$  Je nach SIM-Karte.

#### **10.1.1 Einstellungen**

Drücken Sie die rechte Navigation-Taste, um auf folgende Optionen zuzugreifen:

- Abspielmodus Ermöglicht das Umschalten zwischen "Normal", "**Aktuellen Titel wiederholen**", "**Alles wiederholen**", "**Zufallsfolge**" und "**Zufallsfolge endlos**".
- **Equalizer** Verschiedene Musikstile sind auf dem Telefon voreingestellt.
- **Bluetooth-Einstellungen** • Mit dieser Einstellung können Sie Musik über Bluetooth, Telefon oder Telefon und Bluetooth wiedergeben.
- **Display** Bandbreite, Titelinformationen oder der Text können auf dem Player angezeigt werden.

#### **10.1.2 Wiedergabe mit Text**

Der Text kann synchron zur Musik angezeigt werden.

**10.2 Bilder ..................................................................**

Im Fotoalbum sind alle heruntergeladenen oder selber aufgenommenen Bilder hinterlegt. Diese können in einer Liste, Folie oder Miniaturansicht angezeigt bzw. als Hintergrund, Ein-/Ausschaltbild und Kontakt-ID festgelegt oder per MMS, E-Mail, Bluetooth gesendet werden.

Enthält alle Videoclips auf dem Telefon und der Speicherkarte und ermöglicht **Wiedergabe**, **Senden** (per MMS, E-Mail oder Bluetooth), **Löschen**, **Umbenennen**, **Sortieren** (nach Name, Typ, Zeit oder Größe) usw.

**10.3 Videos ................................................................**

Verwenden Sie die Tasten zur Verwaltung des Video-Players:

- : Wiedergabe/Pause
- : Festlegen der Lautstärke
- : Vorheriges/nächstes Video
- : Anpassen des Anzeigebildschirms mit dem linken Softkey
- : Zurück zum vorherigen Menü

## **10.4 Radio ................................................................**

Ihr Telefon ist mit einem Radio (1) mit RDS-Funktion ausgestattet. Sie können die Anwendung als herkömmliches Radio mit gespeicherten Sendern oder mit parallelen visuellen Informationen auf dem Display im Zusammenhang mit dem Radioprogramm verwenden, falls Sie Sender einstellen, die diesen Visual Radio-Dienst anbieten. Sie können Radio hören und gleichzeitig andere Anwendungen ausführen.

Õ.

 Zur Verwendung muss das Headset eingesteckt sein, das als mit dem Telefon verbundene Antenne fungiert.

<sup>(1)</sup> Die Qualität des Radioempfangs hängt von der Übertragungsqualität des Senders in diesem Gebiet ab.

#### **Verfügbare Optionen:**

**Senderliste** • Öffnen der Liste der gespeicherten Sender.

**Sender speichern** • Speichern des derzeit eingestellten Senders unter "**Senderliste**".

- **Autom. Suche**  Starten der automatischen Suche. Dadurch werden Sender automatisch unter ..**Senderliste**" gespeichert.
- **Frequenz eing.**  Manuelles Eingeben der Frequenz.
- **Ausschalten**  Beenden der Radiowiedergabe.
- **Radioaufzeichnung**  Aufzeichnen der Radiowiedergabe: automatisches Speichern der Aufnahme unter .. Notizen".
- **Einstellungen** Verwenden Sie Navigations-Tasten zur Verwaltung der Einstellungen.

**Ton über** • Radiohören über Lautsprecher oder Headset. **Lautsprecher/ Ton über Headset**

**Monomodus** • Umschalten zwischen Mono- und Stereomodus. **aktivieren/ Stereomodus aktivieren**

**Sendernamen** • Speichern von RDS-Informatione als Sendername in der **aktualisieren (1)** Senderliste.

**Radio Frequenz** • Optimieren der Audioqualität. **optimieren**

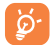

Halten Sie die Taste  $\rightarrow$  gedrückt, um in den Modus "Man. **Suche**" zu wechseln, und navigieren Sie zum vorherigen/ nächsten Sender, indem Sie die Navigations-Tasten ♦ ▶ drücken.

## **Internet** (1) ..........................

## **11.1 Meine Freunde ................................................**

Diese Anwendung enthält die einzelnen Websites, mittels derer Sie mit Ihren Freunden über Bebo, Friendster, Hi5, Myspace, Flickr usw. in Kontakt bleiben können.

## **11.2 Opera ...............................................................**

Opera Mini stellt Ihnen nicht nur vollständige Internetfunktionalität zur Verfügung, mit der Sie in Kontakt mit Ihren Freunden bleiben, Informationen abrufen, Online-Banking durchführen usw., sondern wurde auch entwickelt, um Zeit zu sparen, indem komprimierte Webseiten verwendet werden.

## **11.3 Wap .................................................................**

#### **11.3.1 Startseite**

Starten Sie den Wap Browser mit der voreingestellten Startseite.

**11.3.2 Favoriten** Zugriff auf die Favoriten-Webseiten. **11.3.3 Zu URL wechseln**

Eingeben der Webseiten-Adresse.

**11.3.4 Letzte Seiten**

Seiten, die Sie vor kurzem aufgerufen haben.

<sup>(1)</sup> Je nach Netzbetreiber. Verursacht möglicherweise zusätzliche Netzgebühren für den Datenfluss zur Bereitstellung dieses Dienstes. Möglicherweise fallen auch zusätzliche Roaminggebühren an.

#### **11.3.5 Offlineseiten**

Seiten, die zur Offlineanzeige verfügbar sind.

#### **11.3.6 Service Eingang**

Speichern von WAP-Push-Nachrichten.

#### **11.3.7 Einstellungen**

Anpassen der Browsereinstellungen.

## **11.4 Wetter ........................................................**

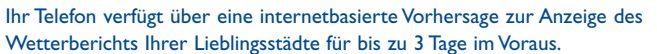

Sie greifen auf diese Funktion zu, indem Sie **HH** drücken, um das Hauptmenü zu öffnen, und  $\rightarrow$  auswählen.

#### **Verfügbare Optionen:**

**Weitere Informationen** Suchen weiterer Wetterinformationen online.

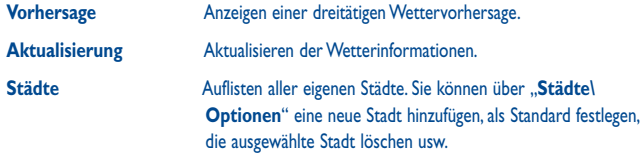

**Einstellungen** Einstellen beispielsweise des Aktualisierungszeitraums.

# **12 Unterhaltung ....................**

## **12.1 Stoppuhr ..........................................................**

Die Stoppuhr ist eine einfache Anwendung zur Zeitmessung mit der Möglichkeit, mehrere Ergebnisse zu speichern und die Messung anzuhalten/ wiederaufzunehmen.

## **12.2 Java ..................................................................**

#### **12.2.1 Starten einer Anwendung**

Wählen Sie "Java Applikationen" aus, um Anwendungen zu starten.

#### **12.2.2 Java-Einstellungen.**

Das "Java"-Menü ermöglicht das Verwalten der Java-Einstellungen, in denen Sie Java-Audio, Vibration und Netz einstellen sowie die verfügbare Heapgröße erkennen können.

#### **12.2.3 Java-Download**

Sie können neue Java™-Anwendungen im "**Java**"-Menü herunterladen, indem Sie unter "Optionen", "Anwendung herunterladen" auswählen. Die Liste der verfügbaren Weblesezeichen zum Herunterladen von Anwendungen wird anschließend angezeigt.

Wählen Sie das entsprechende Lesezeichen aus, um zur gewünschten Internetseite zu wechseln.

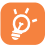

 Jedes heruntergeladene Java-Spiel wird zum schnellen Zugriff dem Hauptmenü zugewiesen.

#### **12.2.4 Vertrauenswürdige Zertifikate**

Zeigen Sie detaillierte Informationen der vertrauenswürdigen Zertifikate an, die von Ihrem Telefon unterstützt werden.

#### **Haftungsausschluss**

Durch das Herunterladen oder Ausführen von Anwendungen wird keine Software beschädigt oder verändert, die sich bereits auf dem Mobiltelefon befindet und zur Unterstützung der Java™-Technologie entwickelt wurde.

TCT Mobile Limited und seine Geschäftspartner weisen jegliche Haftbarkeit zurück und übernehmen keine Garantie für Anwendungen, die anschließend verwendet werden, sowie für sämtliche Anwendungen, die beim Kauf nicht in das Gerät integriert waren.

Der Käufer alleine trägt das Risiko eines Verlusts, Schadens oder Defekts des Geräts oder der Anwendungen/Software und generell sämtlicher Schäden oder Folgeschäden, die aus der Verwendung besagter Anwendungen/Software entstehen. Für den Fall, dass besagte Anwendungen/ Software oder die anschließende Einrichtung einer beliebigen Funktion aus technischen Gründen beim Austausch/der Reparatur vom Telefon gelöscht werden/wird, sollte der Besitzer des Mobiltelefons den Vorgang wiederholen und den Download oder die Einrichtung wiederholen. TCT Mobile Limited und seine Geschäftspartner gewähren keine Garantie und schließen jegliche Haftbarkeit aus, falls der Vorgang nicht wiederholt oder nicht ohne zusätzlich entstehende Kosten ausgeführt werden kann.

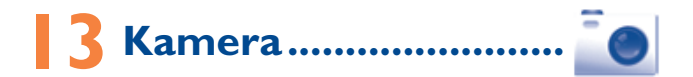

Ihr Mobiltelefon ist mit einer Kamera zum Aufnehmen von Fotos und Videos ausgestattet, die Sie auf unterschiedliche Art verwenden können:

- im "Dateimanager\Meine Werke" speichern.
- in einer Multimedia-Mitteilung (MMS) an ein Mobiltelefon oder eine E-Mail-Adresse senden.
- direkt per E-Mail oder Bluetooth senden.
- den Hauptbildschirm personalisieren (siehe Seite 64).
- als Bild für eingehende Anrufe eines Kontakts in Ihren Kontakten auswählen.
- per Datenkabel oder microSD-Karte auf den Computer übertragen.

## **13.1 Zugriff**

Wählen Sie im Hauptmenü o aus, um auf diese Funktion zuzugreifen.

## **13.2 Kamera**

#### **13.2.1 Aufzeichnen, Speichern oder Löschen eines Fotos**

Der Bildschirm fungiert als Bildsucher. Suchen Sie das Objekt oder die Landschaft mit dem Bildsucher, und drücken Sie  $\bigcirc$ , um das Bild aufzunehmen. Dieses können Sie auf Wunsch nach der Aufnahme direkt mit der Taste löschen.

#### **13.2.2 Einstellungen im Aufnahmemodus**

Vor dem Aufnehmen des Fotos können Sie eine Reihe von Einstellungen vornehmen, indem Sie die folgenden Kurzbefehle verwenden: Drücken Sie auf dem Fotoaufnahmebildschirm RR, um auf folgende Optionen zuzugreifen: "**Bildgröße**", "**Aufnahmeart**", "**Bildqualität**", "**Timer**", "**Banding**", "**Nachtmodus**", "**Belichtungswert**", "**Weißabgleich**", ..**Farbmodus**", und ebenso auf folgende Optionen:

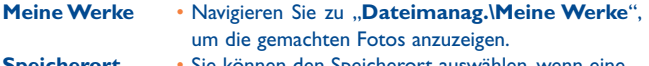

- **Speicherort**  Sie können den Speicherort auswählen, wenn eine MicroSD-Karte eingesetzt ist.
- **Video starten Wechseln in den Videoaufzeichnungsmodus.<br><b>Werkseinstell.!** Zurücksetzen sämtlicher Einstellungen auf d
- **Werkseinstell.!**  Zurücksetzen sämtlicher Einstellungen auf die Standardwerte.

#### Bildgröße

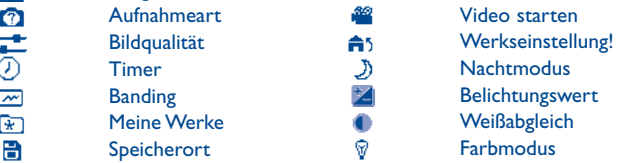

#### **13.2.3 Verfügbare Optionen nach dem Aufnehmen eines Fotos**

Sobald Sie ein Foto aufgenommen haben, erscheinen fünf Symbole zur Auswahl auf dem Bildschirm. Durch Drücken von (,  $\leftrightarrow$ ,  $\rightarrow$ , ) können Sie Ihr Foto per Bluetooth, MMS und E-Mail senden, einem Kontakt zuweisen oder als Hintergrund festlegen.

## **13.3 Video**

Sie können einen Videoclip von unbegrenzter Länge aufzeichnen, solange der Akku hält und genügend Speicherplatz vorhanden ist.

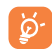

 Wir empfehlen dringend, den Standardordner zum Speichern der Fotos und Videos zu "**Speicherkarte**" zu ändern.

#### **13.3.1 Aufnahmemodus**

Wenn Sie die Funktion .. Video" öffnen, befinden Sie sich im Aufnahmemodus. Verwenden Sie den Bildschirm des Mobiltelefons als Bildsucher, und drücken Sie RR, um auf die Einstellungen Weißabgleich, Belichtungswert, Nachtmodus, Banding, Bildqualität, Tonaufnahme, Farbmodus, Speicherort, Wechsel zu Kamera zuzugreifen, auf "**Dateimanag.\Videos**" zuzugreifen und die Standardwerte wiederherzustellen.

#### **13.3.2 Aufzeichnung**

Sobald Sie die Einstellungen ausgewählt haben, können Sie die Aufzeichnung des Videoclips starten, indem Sie die Taste (arücken.

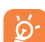

 Falls Sie während der Aufzeichnung einen Anruf erhalten, wird die Videoaufzeichnung angehalten und eine Nachricht wird angezeigt, in der Sie gefragt werden, ob Sie sie speichern möchten.

#### **13.3.3 Weitere Aktionen nach der Aufnahme eines Videos**

Nach dem Aufnehmen eines Videos erscheinen drei Symbole auf dem Bildschirm, mit denen Sie Ihr Video per E-Mail, MMS oder Bluetooth senden können.

Drücken Sie in der Liste "Meine Videos" auf "Optionen", um das Video wiederzugeben und per MMS, E-Mail oder Bluetooth zu senden.

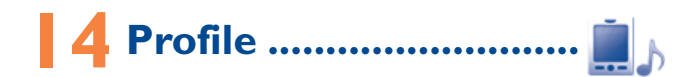

Mit diesem Menü können Sie Klingeltöne, Mitteilungstöne und Weitere für verschiedene Ereignisse und Umgebungen personalisieren.

## **14.1 Normal**

Wählen Sie zum Bearbeiten des Profils "**Bearbeiten**" aus. Mithilfe der Taste  $\hat{\mathbb{C}}$  zeigen Sie die folgenden Funktionen an:

- **Melodie** Wählen Sie durch Blättern in der Liste eine Melodie aus.
- **Modus** Sie können den Klingelton des Telefons auf Normal, Diskret (Klingelton mit Ton), Vibration (alle Töne werden durch Vibration ersetzt außer Wecker), Vibration und Klingelton,Vibration mit anschließendem Klingelton, Ton und Vibration, Lautlos (kein Ton außer Wecker, das Symbol Wird angezeigt) festlegen.
- Lautstärke Anpassen der Lautstärke mit der Taste <sup>1</sup>.
- **Tastenton** Auswählen der Art des Tastentons.
- **Mitteilungston** Auswählen einer Melodie für eine neue eingehende Mitteilung.
- **Einschaltton** Auswählen einer Einschaltmelodie für das Telefon.
- **Ausschaltton** Auswählen einer Ausschaltmelodie für das Telefon.

## **14.2 Besprechung**

Ist dieses Profil ausgewählt, klingelt das Telefon nur, falls ein Wecker eingestellt und aktiviert wurde. Bei einem neuen Ereignis vibriert das Telefon.

#### **14.3 Draussen**

Ein Profil für Benutzer, die sich im Freien aufhalten und lautere Rufzeichen benötigen.

### **14.4 Drinnen**

Rufzeichen ist geringfügig leiser als die Lautstärke im allgemeinen Modus.

### **14.5 Lautlos**

In diesem Profil werden alle Klingeltöne deaktiviert, selbst Benachrichtigungstöne.

## **14.6 Flugmodus**

Sprachanrufe, Bluetooth- und Mitteilungsfunktionen sind gesperrt. Kann zum Verlängern der Standbydauer verwendet werden.

# Dateimanager ..............

Sie haben Zugriff auf alle Audio- und Videodateien, die auf dem Telefon oder auf der Speicherkarte im Dateimanager gespeichert sind.

## **15.1 Musik**

Wählen Sie einen Ton für einen eingehenden Anruf aus, für eine Nachricht, einen Ein-/Aus schaltton oder eine Kontakt-ID.

Das Album "Meine Musik" enthält die folgenden Ordner<sup>®</sup>:

- Musik: Vollspurmusik.
- Melodien: Melodien, die als Klingeltöne festgelegt werden können.
- Aufnahmen: alle aufgezeichneten Töne
- Generell: enthält alle Audiodateien, die im Telefon oder auf der Speicherkarte gespeichert sind.

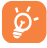

 DRM: Digitale Rechteverwaltung (Digital Rights Management) ermöglicht die Wiedergabe von Tönen und Bildern unter Einhaltung des zugewiesenen Urheberrechts. Dateien mit DRM-Zähler und Dateien mit ausgelaufenen Rechten werden nicht automatisch wiedergegeben, wenn Sie durch die Liste blättern.

## **15.2 Bilder**

Sie können ein Bild oder Foto als Hintergrund bzw. für den EIN/AUS-Bildschirm auswählen oder einem Kontakt in den Kontakten zuweisen.

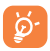

Die Bilder werden in alphabetischer Reihenfolge angezeigt.

## **15.3 Meine Videos**

Das Album "Videos" enthält sämtliche Videoclips, die vom Benutzer aufgezeichnet wurden, ursprünglich im Telefon integriert waren oder auf das Telefon oder die Speicherkarte heruntergeladen wurden.

(1) Die Namen der integrierten Ordner können nicht geändert werden. In bestimmten Fällen jedoch können Sie die in diesen Ordnern enthaltenen Objekte bearbeiten, löschen und hinzufügen.

## **15.4 Meine Werke**

In diesem Ordner werden alle mit Ihrem Mobiltelefon aufgenommenen Fotos gespeichert.

## **15.5 Andere Dateien**

Dieser Ordner enthält alle heruntergeladenen Java-Anwendungen.

## **15.6 Telefonspeicher**

Alle Dateien in allen Ordnern, die auf dem Telefon gespeichert sind.

## **15.7 Speicherkarte**

Sie können auf alle Dateien auf der Speicherkarte zugreifen.

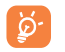

 Wird eine Speicherkarte erstmals eingesetzt, wird sie gescannt und die Standardordner werden erstellt.

#### **Einsetzen oder Herausnehmen der Speicherkarte:**

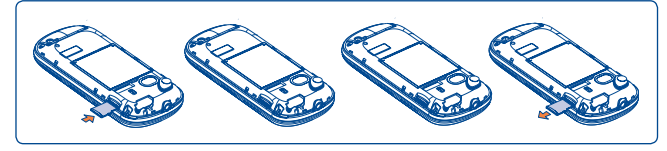

Öffnen Sie die Abdeckung und setzen Sie die MicroSD-Karte in den Steckplatz ein.

Öffnen Sie die Abdeckung und drücken Sie vorsichtig auf die Speicherkarte, bis sie entriegelt ist. Nehmen Sie die MicroSD-Karte heraus und schließen Sie die Abdeckung.

#### **Verfügbare Optionen**

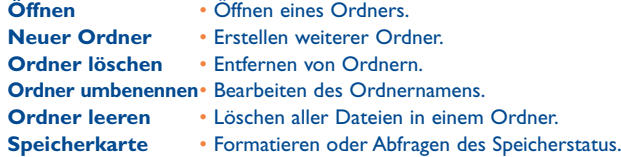

## **15.8 Verwalten von Audiodateien, Bildern, Videos und selbst erstellten Dateien**

Je nach ausgewähltem Objekt können Sie auf einige der folgenden Funktionen zugreifen:

**Anzeigen** • Anzeigen des ausgewählten Bilds.

- **Abspielen** Wiedergeben des ausgewählten Videos.
- **Senden (1)** Senden der Audio-/Bild-/Videodatei.
- **Löschen** Löschen der ausgewählten Audio-/Bild-/Videodatei (gilt nicht für integrierte Objekte).
- Zuweisen - Bild→Hintergrundbild, Ein-/Ausschalten, Zuweisen zu einem Kontakt.
	- Ton  $\rightarrow$  Klingelton, Nachrichtenton, Ein-/Ausschalten, Zuweisen zu einem Kontakt.
	- VideoÆEin-/Ausschalten.

**Markieren/** • Setzen eines Häkchens neben einer Datei, um weitere

**Unmark** Aktionen durchzuführen/Entfernen des Häkchens. Drücken

**aufheben** Sie im Menü "Markieren" *n*um alles direkt zu markieren.<br>Her laden • Herunterladen neuer Objekte

**Her.laden** • Herunterladen neuer Objekte.

**Umbenennen** • Umbenennen der Audio-/Bild-/Videodatei.

**Sortierung • Sortieren der Dateien nach Name, Typ, Zeit und Größe.**<br> **In • Verschieben einer Datei aus dem Telefonspeicher auf die** 

#### **In** • Verschieben einer Datei aus dem Telefonspeicher auf die **Telefonspeicher**

**verschieben/Auf** Speicherkarte und umgekehrt.

#### **Speicherkarte**

### **verschieben**

(1) Mit **m**arkierte Dateien können nicht gesendet werden.

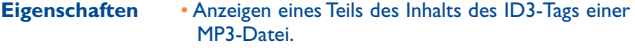

**Aktivieren** • DRM-Dateioption.

In Telefonspeicher• Kopieren einer Datei auf den Telefonspeicher oder **kopieren/Auf Speicherkarte kopieren**  die Speicherkarte.

## **15.9 Formate und Kompatibilität (1)**

- Töne: MP3, M4A, AAC, MIDI, WAV, AMR, WMA. (aac/aac+, wma werden angepasst)
- Bilder: JPG, GIF, WBMP, BMP
- Videos: 3GP, MP4

## **15.10 Speicherplatz**

Gibt den verwendeten Speicherplatz und den freien Speicherplatz auf dem Telefon und der Speicherkarte an (falls vorhanden).

#### **15.10.1 Telefonspeicher**

Anzeigen des verfügbaren Speichers.

Der Speicher des Telefons wird von mehreren Funktionen gemeinsam verwendet: Kontakte, Kalender, Mitteilungen, Bilder, Melodien, Spiele und Videoclips.

#### **15.10.2 Speicherkarte (MicroSD-Karte)**

Anzeigen des verfügbaren Speichers auf der MicroSD-Karte.

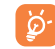

 Es wird empfohlen, große Dateien (wie Titel) auf der microSD-Karte zu speichern.

le nach Produkt und Markt.

## **Bluetooth™** (1)

Öffnen Sie diese Anwendung, indem Sie auf dem Hauptbildschirm die Taste **H** drücken, um das Hauptmenü zu öffnen, und wählen Sie dann "**Bluetooth**" aus.

Zur Verwendung des Telefons mit einem Bluetooth-Gerät führen Sie folgende Schritte aus:

- Koppeln und registrieren Sie das Gerät für das Telefon,
- wählen Sie es für die Verwendung der Freisprecheinrichtung aus. Nur ein Bluetooth-Audiogerät (Ihr Bluetooth-Headset oder Bluetooth-KFZ-Kit) kann während eines Telefongesprächs angeschlossen sein.

#### **Koppeln und registrieren Sie das Bluetooth-Gerät**

Aktivieren Sie die Bluetooth-Funktion durch Auswählen der Option "**Bluetooth\Aktivierung\An**". Öffnen Sie anschließend "**Geräteliste**"**/** "**Suche**" um nach Bluetooth-Geräten zu suchen, die angeschlossen werden können, und wählen Sie in der Liste das Gerät aus, das gekoppelt werden soll und "Koppeln". Falls das Bluetooth-Gerät über keine Tastatur verfügt, geben Sie das Standardkennwort ein, um es auf dem Telefon zu registrieren. Falls das Bluetooth-Gerät über eine Tastatur oder ein Tastenfeld verfügt, geben Sie dieselben Kennwörter auf dem Telefon und dem Gerät ein, um es zu registrieren.

Drücken Sie "**Optionen**", um eine Verbindung zu neuen Geräten herzustellen/zu trennen, diese umzubenennen, nach ihnen zu suchen oder ein nicht verbundenes Gerät aus der Liste zu löschen.

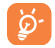

 Schalten Sie das Bluetooth-Gerät ein, und aktivieren Sie den Koppelmodus, wenn Sie es mit Ihrem Telefon koppeln möchten.

#### (1) Es wird dringend empfohlen, ein Alcatel OT-BM82 (Mono)-Bluetooth-Headset zu verwenden, das getestet wurde und sich als vollständig mit OT-606 kompatibel erwies

#### **Sichtbarkeit**

Wählen Sie aus, ob Ihr Telefon verborgen oder allen angezeigt werden soll.

#### **Mein Telefon-Name**

Sie können den Namen des Telefons ändern, der für andere sichtbar ist.

#### **Verfügbare Funktionen**

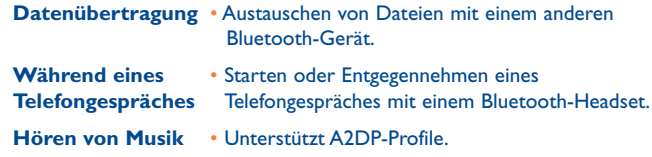

 Aktivieren Sie erst Bluetooth auf dem Telefon, bevor Sie es mit উeinem Bluetooth-Gerät verbinden. Beachten Sie, dass sich die Aktivierung von Bluetooth geringfügig auf die Lebensdauer des Akkus auswirkt.

Die Bluetooth-Technologie ermöglicht kostenlose Drahltlos Verbindungen zwischen sämtlichen Bluetooth-fähigen Geräten innerhalb der Reichweite. Achten Sie darauf, dass sich das Bluetooth-Headset oder das Bluetooth-KFZ-Kit und Ihr Mobiltelefon innerhalb ihrer Reichweite befinden, und legen Sie die Option "Sichtbar" fest.

Ihr Telefon ist kompatibel zu Bluetooth™ v1.1, v1.2 und v2.0.

## **17 Weitere Anwendungen .......**

## **17.1 Kalender ........................................................**

Sobald Sie diese Anwendung öffnen, erscheint ein Kalender in der Monatsansicht, in der Sie wichtige Besprechungen, Termine usw. erfassen können. Tage, an denen Ereignisse eingetragen sind, werden farbig hervorgehoben.

#### **Verfügbare Optionen:**

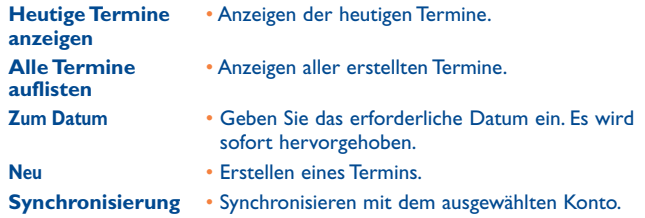

#### **17.2 Taschenrechner ................................................**

Öffnen Sie diese Anwendung, indem Sie im Hauptmenü die Option "**Taschenrechner**" auswählen.

Geben Sie eine Zahl ein, wählen Sie mithilfe der Navigations-Tasten den auszuführenden Vorgang aus, geben Sie die zweite Zahl ein, und drücken Sie die  $\bigcirc$  -Taste oder  $\bigcirc$ , um das Ergebnis anzuzeigen.

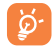

Wenn Sie eine Dezimalzahl eingeben möchten, drücken Sie ... #.

Sobald eine Berechnung abgeschlossen ist, können Sie "Löschen" auswählen, um die Zahlen zu löschen und eine neue Berechnung auszuführen.

Drücken Sie zur Rückkehr zum Hauptbildschirm den Softkey "Zurück".

## **17.3 Notizen ..............................................................**

Sie können eine Notiz im Text- oder Sprachformat erstellen, indem Sie im Hauptmenü das Menü "Notizen" öffnen.

**Verfügbare Optionen:**

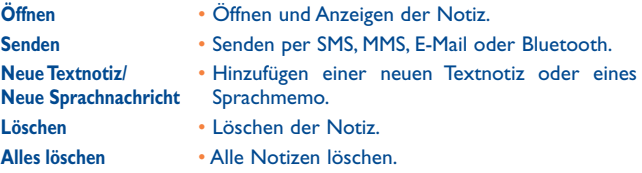

Während der Aufzeichnung eines Sprachmemos können Sie Audioformat (AMR, WAV oder AWB), Qualität (Hoch/Niedrig) und Speicher (Telefon, Speicherkarte) definieren.

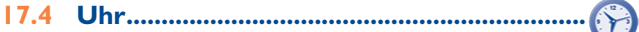

#### **17.4.1 Alarm**

Ihr Mobiltelefon verfügt über einen integrierten Wecker mit Schlummerfunktion. Sie können bis zu fünf verschiedene Weckzeiten einstellen und auswählen, ob der Wecker wiederholt (z.B. täglich um die eingestellte Zeit) klingeln soll.

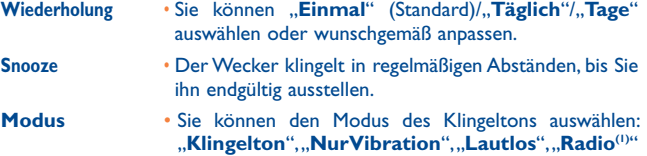

oder "**Vibration + Klingelton**".

Im Modus "Radio" müssen Sie zuerst ein Headset anschließen. Das Telefon schaltet sich automatisch ein, bevor das Radio eingeschaltet wird.

#### **17.4.2 Weltzeituhr**

Auf der Weltzeituhr werden die aktuelle lokale Zeit und die Zeit in verschiedenen Städten angezeigt. Sie können bis zu 3 Städte gleichzeitig anzeigen (**Optionen\Als Meine Stadt festlegen**).

#### **17.4.3 Uhr**

Ermöglicht das Einstellen von Datum und Uhrzeit im 12- oder 24-Stunden-Format. Außerdem können Sie die Zeit auf die Sommerzeit umstellen.

#### **17.5 Umrechner ......................................................**

#### **17.5.1 Einheiten Umrechner**

Sie können das Gewichts- und Längenumrechnungsprogramm verwenden, indem Sie mit (→ die Einheit auswählen, die Sie umrechnen möchten, und drücken Sie v, um die Ziffern einzugeben. Bestätigen Sie die Eingabe schließlich mit der Taste  $\bigcirc$  oder  $\oslash$ .

#### **17.5.2 Währungsumrechner**

Der Währungsrechner bietet folgende Möglichkeiten:

- Direktes Umrechnen einer Währung in Euro und umgekehrt (1).
- Umrechnen zwischen internationalen Währungen: beide Währungen müssen mithilfe der Tasten ausgwählt werden. Der entsprechende Umrechnungskurs muss eingegeben werden.

(1) Für die ehemaligen nationalen europäischen Währungen verwendet der Währungsrechner die endgültigen Euro-Umrechnungskurse vom 31.12.1998, die den offiziellen Umrechnungsregeln entsprechend verwendet werden.

# Einstellungen.

Wählen Sie im Hauptmenü das Menüsymbol @, und wählen Sie die gewünschte Anwendung aus, um das Telefon anzupassen:

### **18.1 Telefoneinstellungen**

#### **18.1.1 Display**

#### **Hintergrund**

Der Hintergrund wird angezeigt, wenn Sie das Telefon einschalten.

Sie können ihn anpassen, indem Sie "**Hintergrund**" auswählen, und das auf dem Telefon angezeigte Standardbild ersetzen.

#### **Themen**

Mit dieser Funktion können Sie den Grafikstil und die Farben des Telefons anpassen.

#### **Ein/Aus(1)**

Sie können die Willkommensanimation oder das Bild anpassen, die/das angezeigt wird, wenn Sie das Telefon einschalten.

Sie können auch ein Bild oder eine Animation für das Ausschalten des Bildschirms anpassen.

#### **Helligkeit**

Sie können die Display-Helligkeit anpassen, indem Sie die Taste drücken.

 $(1)$  Je nach Modell.

#### **Beleuchtung**

- **Bildschirm** Ausschalten der Beleuchtung, wenn das Gerät im Ruhezustand ist.
- **Tastatur** Sie können die Tastaturbeleuchtung anpassen, indem Sie "Ein/Aus" wählen oder die bevorzugte Dauer direkt eingeben.

#### **18.1.2 Sprachen (0)**

Menüsprache des Geräts (Auswahl mithilfe von <sup>-</sup>). Mit der Option "Automatisch" wird die Sprache dem Heimnetz entsprechend ausgewählt (falls vorhanden).

#### **18.1.3 Headset Modus**

Umschalten der Audiowiedergabe (eingehender Anruf, Nachrichtenton, Weckton...) zwischen "Nur Headset" und "Telefon und Headset".

#### **18.1.4 Eingabemodus (2)**

Weitere Informationen finden Sie im Kapitel "Eingabemodus" auf Seite 69. Zusätzlich zu den spezifischen Zeichentabellen für Kyrillisch und Chinesisch sind auch weitere Dateneingabemodi auf dem Telefon verfügbar. Mit dieser Funktion können Sie Mitteilungen schreiben und Namen mit Sonderzeichen Ihren Kontakten hinzufügen.

#### **18.1.5 Zifferntasten**

Die Zifferntasten können als Schnellwahlfunktion verwendet werden. Es können Kontakte und/oder Anwendungen hinterlegt werden.

#### **18.1.6 Auto-Sperre**

Ihre Tastatur wird automatisch gesperrt, Sie können sie auch manuell durch langes Drücken der Taste \*. sperren.

- (1) Wenden Sie sich an den Netzbetreiber, um die Verfügbarkeit des Dienstes zu überprüfen.
- Je nach Sprache.

#### **Entsperren der Tastatur**

Drücken Sie kurz die \*.. -Taste, wenn sie gesperrt ist.

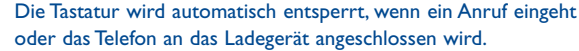

#### **18.2 Anrufeinstellungen**

Siehe Seite 40.

ট্য

### **18.3 Sicherheit**

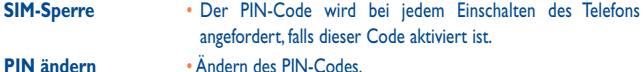

- 
- **PIN2 ändern** Ein Schutzcode für bestimmte SIM-Kartenfunktionen (Abrechnung/Kosten/FDN usw.) wird angefordert wenn Sie diesen aktiviert haben. Wählen Sie ihn aus, um ihn durch einen neuen zu ersetzen (zwischen 4 und 8 Ziffern).

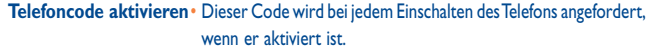

**Passwort ändern** • Ändern Sie das Telefonkennwort, das ursprüngliche lautet 1234.

**Nummern-Beschränkung** • Ermöglicht das Sperren des Telefons, sodass nur bestimmte Nummern oder nur Nummern mit bestimmten Vorwahlen gewählt werden können. Zur Aktivierung dieser Funktion ist der PIN2-Code erforderlich.

 $65$ 

## **18.4 Netz**

#### **Netzwahl**

- **Bevorz. Netze** Liste der Netze, zu denen Sie eine Verbindung herstellen möchten in der Reihenfolge der Priorität (Aktualisieren dieser Liste  $mit$   $()$ ).
- **Netz auswählen** Die Auswahl der Netzverbindung wird dem Benutzer überlassen.
- **Suchmodus** Die Netzverbindung kann "**Manuell**" oder "**Automatisch**" hergestellt werden.

#### **GPRS-Verbindg (1)**

- **Wenn nötig** Der GPRS-Modus wird aktiviert, wenn dies aufgrund der Verbindungsanforderungen erforderlich ist.
- **Immer** Der GPRS-Modus ist immer aktiv.

#### **Internationales GPRS-Roaming**

• GPRS-Datendienste können im Roaming-Modus genutzt werden.

## **18.5 Verbindungen**

Mehrere Profileinstellungen für Messaging (MMS, E-Mail...)- und WAP-Verbindungen.

#### (1) Je nach Verfügbarkeit des Netzes.

## **19 Optimale Nutzung des Mobiltelefons .......................**

## **19.1 PC-Suite**

Sie können das Programm kostenlos von der Website herunterladen. Die PC-Suite umfasst:

#### • **Sicherung/Wiederherstellung**

Sie können die wichtigen Daten auf dem Mobiltelefon sichern und bei Bedarf wiederherstellen.

#### • **GPRS-Modem**

Herstellen einer Internetverbindung für den PC mithilfe des **Mobiltelefons** 

#### • **Multimedia-Personalisierung**

Personalisieren des Mobiltelefons mit Bildern, Animationen und Melodien.

#### • **Messaging**

Einfaches Erstellen von SMS/MMS auf dem PC und Übertragen auf das Telefon.

## **Unterstützte Betriebssysteme**

Windows 2000/XP/Vista/Windows 7.

### **19.2 Webcam (1)**

Sie können das Telefon als Webcam für Instant Messaging auf dem PC verwenden.

- Schließen Sie das Telefon per USB-Kabel an den PC an.
- Navigieren Sie auf dem PC zum Ordner "Arbeitsplatz", und suchen Sie das USB-Gerät (unter "Scanner und Kameras").

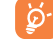

 Die Webcam wird deaktiviert, wenn eine Java-Anwendung ausgeführt wird.

(1) Die Nutzung einer Webcam variiert möglicherweise je nach Betriebssystem des PC.

# **20 Eingabemodus .....................**

Zwei Texteingabemethoden können zum Verfassen von Mitteilungen verwendet werden:

- Normal
- Eingabehilfe

## **Normal**

In diesem Modus können Sie Text eingeben, indem Sie einen Buchstaben oder eine Zeichenfolge auswählen.

## **Eingabehilfe**

In diesem Modus können Sie schneller Texte verfassen.

Drücken Sie die Taste einmal, und das Wort wird mit jedem Drücken einer Taste geändert. Das Wort wird weiter geändert, wenn Sie fortfahren.

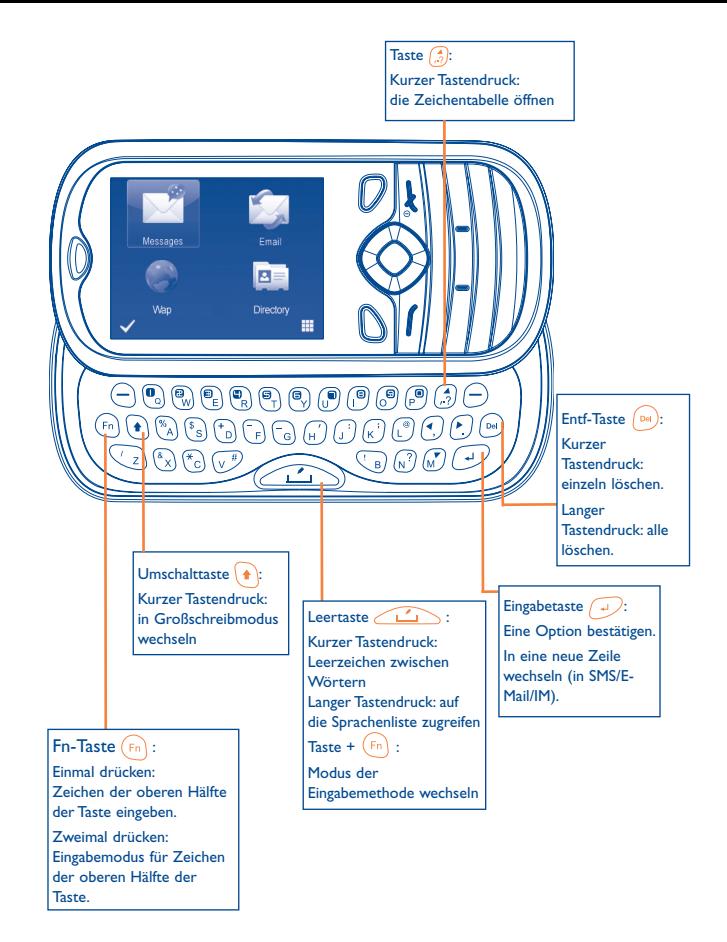

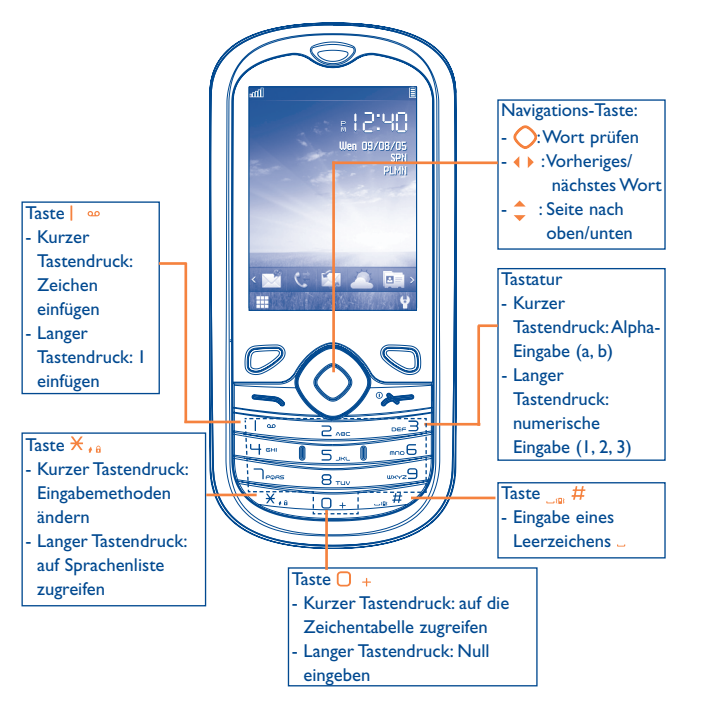

## **Zeichentabelle**

Drücken Sie kurz die Taste (4), um die Zeichentabelle anzuzeigen; der Cursor wird in der Mitte platziert. Verwenden Sie die Navigations-Taste zum Verschieben und die Taste (2 zum Auswählen.

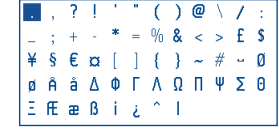

## **2** Telefongarantie.

Unter die Telefongarantie fallen sämtliche Defekte, die bei normaler Verwendung während des Garantiezeitraums von zwölf (12) Monaten (1) ab dem Kaufdatum (Originalrechnung) entstehen.

Für Akkus<sup>(2)</sup> und Zubehörteile, die mit dem Telefon verkauft wurden, besteht eine Garantie für sämtliche Defekte, die während der ersten sechs (6) Monate (1) ab dem Kaufdatum (Originalrechnung) entstehen.

Bei Telefondefekten, die eine normale Verwendung verhindern, muss der Händler unverzüglich informiert und ihm das Telefon mit dem Kaufbeleg vorgelegt werden. Falls der Defekt bestätigt wird, wird das Telefon oder ein Teil davon entsprechend entweder ersetzt oder repariert. Für das reparierte Telefon und reparierte Zubehörteile haben Sie Anspruch auf eine einmonatige (1) Garantie für denselben Defekt. Die Reparatur oder der Austausch wird möglicherweise anhand instand gesetzter Komponenten gleicher Funktionalität durchgeführt.

Diese Garantie deckt die Kosten für Teile und Arbeit, jedoch keine anderen Kosten.

- (1) Der Garantiezeitraum kann je nach Land variieren.<br>(2) Die Lebensdauer wiederauflachbarer Telefonakkus.
- (2) Die Lebensdauer wiederaufladbarer Telefonakkus hinsichtlich Gesprächszeit, Standbyzeit und Gesamtlebensdauer hängt von den Nutzungsbedingungen und der Netzkonfiguration ab. Akkus werden als Verbrauchsteile erachtet. Laut Spezifikationen erreichen Sie während der ersten sechs Monate nach dem Kauf und bei etwa 200 Ladevorgängen eine optimale Leistung.

Diese Garantie gilt nicht für Defekte am Telefon und/oder Zubehör bei (ohne Einschränkung):

- 1) Nichteinhalten der Anweisungen zur Verwendung oder Installation beziehungsweise der technischen Standards und Sicherheitsstandards, die in der Region gelten, in der das Telefon verwendet wird,
- 2) Herstellen einer Verbindung zu Geräten, die nicht von TCT Mobile Limited bereitgestellt oder empfohlen wurden,
- 3) Änderungen oder Reparaturen, die von Personen durchgeführt werden, die nicht von TCT Mobile Limited oder seinen Geschäftspartnern oder Händlern autorisiert wurden,
- 4) schlechtem Wetter, Blitzen, Feuer, Feuchtigkeit, Eindringen von Flüssigkeiten oder Nahrungsmitteln, chemischer Produkte, Herunterladen von Dateien, Unfällen, Hochspannung, Korrosion, Oxidierung…

Das Telefon wird nicht repariert, falls Etiketten oder Seriennummern (IMEI) entfernt oder geändert wurden.

Es gibt keine ausdrücklichen Garantien, weder schriftlich, noch mündlich oder impliziert, außer dieser begrenzten Garantie beziehungsweise der gesetzlichen Pflichtgarantie in Ihrem Land.

In keinem Fall ist TCT Mobile Limited oder einer seiner Geschäftspartner für zufällig entstandene Schäden oder Folgeschäden jeglicher Art haftbar, einschließlich, aber nicht beschränkt auf kaufmännischen Verlust, und zwar im größtmöglichen Ausmaß, in dem derartige Schäden gesetzlich abgelehnt werden können. Einige Länder/Staaten lassen den Ausschluss oder die Begrenzung zufällig entstandener Schäden oder Folgeschäden beziehungsweise die Begrenzung der Dauer implizierter Garantien nicht zu, sodass die Beschränkungen oder Ausschlüsse oben möglicherweise nicht für Sie gelten.

## **22 Zubehör (1)............................**

Die aktuelle Generation der Alcatel GSM-Mobiltelefone verfügt über eine integrierte Freisprecheinrichtung, mit der Sie das Telefon beispielsweise auf einem Tisch liegend verwenden können. Wer seine Gespräche lieber vertraulich behandeln möchte, verwendet stattdessen ein Headset.

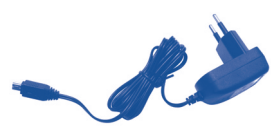

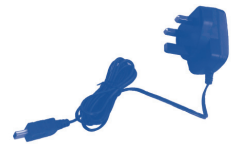

Standardladegerät Ladegerät für Vereinigtes Königreich

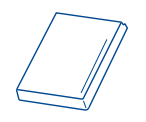

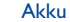

Stereoheadset

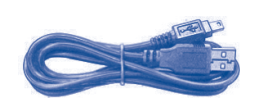

Akku USB-Kabel

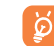

 Verwenden Sie für das Telefon nur die mitgelieferten Alcatel-Akkus, -Ladegeräte und -Zubehörteile.

(1) Bilder zu Referenzzwecken.

# **23 Fehlerbehebung ..................**

#### Ehe Sie sich an den Kundendienst wenden, sollten Sie die folgenden Anweisungen ausführen:

- Wir raten Ihnen, das Telefon von Zeit zu Zeit auszuschalten, um seine Leistung zu optimieren.
- Es wird empfohlen, den Akku vollständig aufzuladen (**iehl**) um einen optimalen Betrieb zu gewährleisten.
- Speichern Sie keine großen Datenmengen auf dem Telefon, da dies die Leistung des Telefons beeinträchtigen könnte.

Führen Sie folgende Checks durch:

#### **Mein Mobiltelefon lässt sich nicht einschalten**

- Drücken Sie (2007), bis sich der Bildschirm einschaltet
- Prüfen Sie die Akkuladung
- Prüfen Sie die Akkukontakte, entfernen Sie den Akku, setzen Sie ihn wieder ein, und schalten Sie das Telefon anschließend wieder ein

#### **Mein Telefon reagiert seit mehreren Minuten nicht**

- Drücken Sie die Taste .
- Nehmen Sie den Akku heraus, setzen Sie ihn wieder ein, und schalten Sie das Telefon wieder ein

#### **Mein Bildschirm ist nur schwer lesbar**

- Reinigen Sie den Bildschirm
- Verwenden Sie das Mobiltelefon den empfohlenen Nutzungsbedingungen entsprechend

#### **Mein Mobiltelefon schaltet sich selbst aus**

- Prüfen Sie, ob die Tastatur gesperrt ist, wenn Sie das Mobiltelefon nicht verwenden
- Prüfen Sie die Akkuladung

#### **Mein Mobiltelefon wird nicht ordnungsgemäß geladen**

- Stellen Sie sicher, dass der Akku nicht vollständig entladen wird; die Akkuladeanzeige zeigt dies einige Minuten vorher an, möglicherweise noch durch ein akustisches Signal verstärkt
- Der Ladevorgang muss unter normalen Bedingungen durchgeführt werden (0°C bis -  $+40^{\circ}$ C)
- Der Akku muss eingelegt sein. Er muss eingelegt sein, bevor das Ladegerät angeschlossen wird
- Ein Alcatel-Akku und ein -Ladegerät müssen verwendet werden
- Der Strom im Ausland muss kompatibel sein

#### **Mein Mobiltelefon kann keine Netzverbindung herstellen**

- Versuchen Sie es an einem anderen Ort
- Prüfen Sie die Netzabdeckung bei Ihrem Betreiber
- Prüfen Sie beim Betreiber, ob die SIM-Karte aktiv ist
- Versuchen Sie, die verfügbaren Netze manuell auszuwählen (siehe Seite 67)
- Versuchen Sie später, eine Verbindung herzustellen, falls das Netz überlastet ist

#### **SIM-Kartenfehler**

- Die SIM-Karte muss ordnungsgemäß eingesetzt sein (siehe Seite 19)
- Prüfen Sie bei Ihrem Betreiber, dass die SIM-Karte 3V oder 1,8V kompatibel ist; die alten 5V-SIM-Karten können nicht verwendet werden
- Der Chip der SIM-Karte nicht beschädigt oder verkratzt ist

#### **Abgehende Anrufe können nicht getätigt werden**

• Stellen Sie sicher, dass Sie eine gültige Nummer gewählt haben, und drücken Sie die

#### -Taste

- Prüfen Sie bei internationalen Anrufen die Landes- und Ortsvorwahl
- Das Mobiltelefon muss mit einem Netz verbunden sein. Das Netz darf nicht überlastet und muss verfügbar sein
- Prüfen Sie den Vertragsstatus bei Ihrem Betreiber (Guthaben, SIM-Karte aktiv usw.)
- Stellen Sie sicher, dass Sie abgehende Anrufe nicht gesperrt haben (siehe Seite 41)

#### **Eingehende Anrufe können nicht entgegengenommen werden**

- Das Mobiltelefon muss eingeschaltet und mit einem Netz verbunden sein (Prüfen Sie, ob das Netz überlastet oder nicht verfügbar ist)
- Prüfen Sie den Vertragsstatus bei Ihrem Betreiber (Guthaben, SIM-Karte aktiv usw.)
- Stellen Sie sicher, dass Sie keine Rufumleitung für eingehende Anrufe eingerichtet haben (siehe Seite 40)
- Stellen Sie sicher, dass Sie bestimmte Anrufe nicht gesperrt haben

#### **Der Anrufername wird nicht angezeigt, wenn ein Anruf eingeht**

• Der Anrufer hat seine Nummer verborgen

#### **Die Tonqualität der Anrufe ist nicht optimal**

- Sie können die Lautstärke während eines Anrufs mit der Taste  $\hat{\mathbb{C}}$  anpassen
- Prüfen Sie die Signalstärke des Netzes nfl

#### **Ich kann die im Handbuch beschriebenen Anwendungen nicht verwenden**

- Prüfen Sie bei Ihrem Betreiber, ob Ihr Vertrag diesen Dienst umfasst
- Stellen Sie sicher, dass für diese Anwendung kein Alcatel-Zubehörteil erforderlich ist

#### **Wenn ich eine Nummer aus meinen Kontakten auswähle, wird die Nummer nicht gewählt**

- Prüfen Sie, ob Sie die Nummer richtig eingegeben und gespeichert haben
- Stellen Sie sicher, dass Sie die Landesvorwahl gewählt/gespeichert haben, wenn Sie im Ausland anrufen

#### **Ich kann keine Kontakte hinzufügen**

• Der SIM-Speicher darf nicht voll sein; löschen Sie einige Kontakte, oder speichern Sie diese im Telefonspeicher

#### **Anrufer können keine Nachrichten auf meiner Mailbox hinterlassen**

• Wenden Sie sich an den Netzbetreiber, um die Verfügbarkeit des Dienstes zu überprüfen

#### **Ich kann nicht auf meine Mailbox zugreifen**

- Die Mailboxnummer des Betreibers muss ordnungsgemäß unter "Meine **Nummern**" eingegeben werden
- Versuchen Sie es später noch einmal, falls das Netz belegt ist

#### **Ich kann keine MMS senden und empfangen**

- Prüfen Sie den verfügbaren Telefonspeicher, da dieser voll sein kann
- Wenden Sie sich an den Netzbetreiber, um die Verfügbarkeit des Dienstes zu überprüfen, und prüfen Sie MMS-Parameter (siehe Seite 30)
- Prüfen Sie die Nummer des Service-Zentrums oder Ihr MMS-Profil beim Betreiber
- Das Service-Zentrum ist möglicherweise überlastet. Versuchen Sie es später noch einmal

#### Das flimmernde  $\blacktriangleright$  -Symbol wird auf meinem Standbybildschirm **angezeigt**

• Sie haben zu viele SMS auf der SIM-Karte gespeichert; löschen oder archivieren Sie sie im Telefonspeicher

#### **"Kein Dienst" wird angezeigt**

• Sie befinden sich außerhalb des Bereichs der Netzabdeckung

#### **Ich habe bereits 3 falsche PIN-Codes eingegeben**

• Wenden Sie sich an den Netzbetreiber, um den PUK/SuperPIN-Code zu erhalten

#### **Ich kann mein Telefon nicht mit dem Computer verbinden**

- Installieren Sie zuerst die PC-Suite von Alcatel
- Verwenden Sie "Einrichten der Verbindung", und führen Sie die Installation aus
- Prüfen Sie, ob der Computer die Anforderungen für die Installation der PC-Suite von Alcatel erfüllt

#### **Ich kann keine neuen Dateien herunterladen**

- Suchen Sie nach freiem Speicherplatz
- Löschen Sie einige Dateien
- Wählen Sie die MicroSD-Karte zum Speichern der heruntergeladenen Dateien aus
- Prüfen Sie den Vertragsstatus bei Ihrem Betreiber

#### **Das Telefon kann über Bluetooth nicht von Anderen erkannt werden**

• Bluetooth muss aktiviert sein, und Ihr Mobiltelefon muss für andere Benutzer sichtbar sein (siehe Seite 59)

#### **Der Bildschirm meines Mobiltelefons ist eingefroren. Ich kann es nicht einschalten**

- Stellen Sie sicher, dass der Akku nicht vollständig aufgebraucht oder beschädigt ist.
- Nehmen Sie den Akku und **die SIM-Karte heraus** und setzen Sie sie wieder ein, um das Gerät wieder einzuschalten.
- Halten Sie # gedrückt und drücken Sie zum vollständigen Reset des Gerätes die Tasten zum Ein- und Ausschalten gleichzeitig

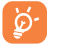

 Alle Telefondaten des Benutzers: Kontakte, Fotos, Mitteilungen und Dateien, heruntergeladene Anwendungen wie Java-Spiele gehen dauerhaft verloren.

#### **Verlängern der Lebensdauer des Akkus**

- Der Akku muss vollständig geladen werden (mindestens 3 Stunden)
- Nach einer Teilladung stimmt die Akkuanzeige möglicherweise nicht mehr genau. Warten Sie mindestens 20 Minuten, nachdem Sie das Ladegerät entfernt haben, um eine präzise Angabe zu erhalten
- Stellen Sie die Hintergrundbeleuchtung nicht auf "immer ein"
- Wählen Sie das Intervall für die automatische Suche nach E-Mails möglichst groß.
- Aktualisieren Sie Netzdienste wie zum Beispiel, Wetterinformationen auf Anfrage manuell, oder vergrößern Sie ihr Intervall für die automatische Überprüfung.
- Beenden Sie im Hintergrund laufende Java-Anwendungen, falls sie länger nicht verwendet werden.
- Deaktivieren Sie Bluethooth, wenn Sie es nicht verwenden.

ALCATEL ist eine Marke von Alcatel-Lucent und wird verwendet unter der Lizenz von TCT Mobile Limited.

Alle Rechte vorbehalten © Copyright 2010 TCT Mobile Limited.

TCT Mobile Limited behält sich das Recht vor, Material oder technische Daten ohne vorherige Ankündigung zu ändern.